# OHemisphere®

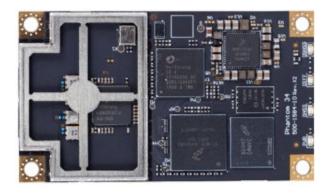

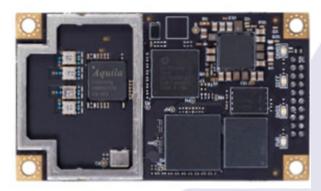

875-0433-10

Integrator Guide **Revision: A2**January 12, 2021

Phantom™ 20/34 GNSS OEM Boards

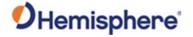

# **Table of Contents**

| Device Compliance, License and Patents                | 4  |
|-------------------------------------------------------|----|
| Phantom 20/34 Terms & Definitions                     | 6  |
| Chapter 1: Introduction                               | 9  |
| Overview                                              | 9  |
| Product Overview                                      | 10 |
| Key Features                                          | 11 |
| What's Included                                       | 13 |
| Firmware                                              | 14 |
| Using PocketMax to Communicate with the Phantom 20/34 | 14 |
| Athena RTK and Atlas L-band                           | 15 |
| aRTK Position Aiding                                  | 16 |
| Chapter 2: Integrating the Phantom 20/34 OEM Boards   | 17 |
| Overview                                              | 17 |
| Phantom 20/34 Integration                             | 18 |
| Mechanical Layout                                     | 19 |
| Connectors                                            | 21 |
| Mounting Options                                      | 23 |
| Header Layouts and Pinouts                            | 25 |
| Signals                                               | 34 |
| Ports                                                 | 34 |
| CAN                                                   | 36 |
| Chapter 3: Understanding the Phantom 20/34 OEM Board  | 37 |
| Overview                                              | 37 |
| Timing Signal                                         | 38 |
| Event Marker Input                                    | 39 |
| Grounds                                               | 39 |
| Shielding                                             | 39 |
| Speed Radar Output                                    | 40 |
| Receiver Mounting                                     | 41 |

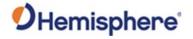

|     | pter 4: Operating the Phantom 20/34 OEM Boards                                                                  | . 42                                                        |
|-----|----------------------------------------------------------------------------------------------------|-------------------------------------------------------------|
|     | Overview                                                                                                    | . 42                                                        |
|     | Powering the Phantom 20/34 On/Off                                                                               | . 43                                                        |
|     | Communicating with the Phantom 20/34                                                                            | . 43                                                        |
|     | Configuring the Phantom 20/34                                                                                   | . 44                                                        |
|     | LED Indicators                                                                                                  | . 45                                                        |
|     | Configuring the Data Message Output                                                                             | . 46                                                        |
|     | 'THIS' Port and the 'OTHER' Port                                                                                | . 46                                                        |
|     | Using Port D for RTCM Input                                                                                     | . 48                                                        |
|     | Atlas L-band Messages/Commands                                                                                  | . 49                                                        |
|     | Saving the Phantom 20/34 Configuration                                                                          | . 50                                                        |
|     | Configuration Defaults                                                                                          | . 51                                                        |
| Арр | endix A: Troubleshooting                                                                                        | . 52                                                        |
|     |                                                                                                    |                                                             |
|     | Overview                                                                                                    | . 52                                                        |
|     | Overview                                                                                                    |                                                             |
| Арр |                                                                                                    | . 53                                                        |
| Арр | Troubleshooting                                                                                                 | . 53<br>. 55                                                |
| Арр | Troubleshootingendix B: Technical Specifications                                                                | . 53<br>. 55<br>ned.                                        |
| Арр | Troubleshootingendix B: Technical Specifications                                                                | . 53<br>. 55<br>ned.<br>. 56                                |
|     | Troubleshootingendix B: Technical Specifications Error! Bookmark not defir  Phantom 20 Technical Specifications | . 53<br>. 55<br><b>ned.</b><br>. 56<br>. 61                 |
|     | Troubleshootingendix B: Technical Specifications                                                                | . 53<br>. 55<br><b>ned.</b><br>. 56<br>. 61<br>. 66         |
|     | Troubleshootingendix B: Technical Specifications                                                                | . 53<br>. 55<br><b>ned.</b><br>. 56<br>. 61<br>. 66         |
|     | Troubleshootingendix B: Technical Specifications                                                                | . 53<br>. 55<br><b>ned.</b><br>. 56<br>. 61<br>. 66<br>. 66 |
|     | Troubleshootingendix B: Technical Specifications                                                                | 53<br>55<br><b>ned.</b><br>56<br>61<br>66<br>66<br>67       |

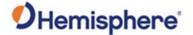

### **Device Compliance, License and Patents**

### **Device Compliance**

This device complies with part 15 of the FCC Rules. Operation is subject to the following two conditions:

- 1. This device may not cause harmful interference, and
- this device must accept any interference received, including interference that may cause undesired operation.

This product complies with the essential requirements and other relevant provisions of Directive 2014/53/EU. The declaration of conformity may be consulted at https://hemispheregnss.com/About-Us/Quality-Commitment.

E-Mark Statement: This product is not to be used for driverless/autonomous driving.

### **Copyright Notice**

Copyright Hemisphere GNSS, Inc. (2021). All rights reserved.

No part of this manual may be reproduced, transmitted, transcribed, stored in a retrieval system or translated into any language or computer language, in any form or by any means, electronic, mechanical, magnetic, optical, chemical, manual or otherwise, without the prior written permission of Hemisphere GNSS.

#### **Trademarks**

Hemisphere GNSS®, the Hemisphere GNSS logo, TRACER™, Crescent®, Eclipse™, e-Dif®, L-Dif™, PocketMax™, S320™, SBX-4™, Vector™, Vega™, Phantom™, Cygnus™, Atlas™, aRTK, SureFix™, and Athena™ are proprietary trademarks of Hemisphere GNSS, Inc. Other trademarks are the properties of their respective owners.

### **Patents**

Hemisphere GNSS products may be covered by one or more of the following patents:

| Patents                                               |         |         |         |
|-------------------------------------------------------|---------|---------|---------|
| 6111549                                               | 6876920 | 7400956 | 8000381 |
| 6397147                                               | 7142956 | 7429952 | 8018376 |
| 6469663                                               | 7162348 | 7437230 | 8085196 |
| 6501346 7277792                                       |         | 7460942 | 8102325 |
| 6539303 7292185<br>6549091 7292186<br>6711501 7373231 | 7292185 | 7689354 | 8138970 |
|                                                       | 7292186 | 7808428 | 8140223 |
|                                                       | 7835832 | 8174437 |         |
| 6744404 7388539<br>6865465 7400294                    |         | 7885745 | 8184050 |
|                                                       |         | 7948769 | 8190337 |
| 8214111                                               | 8217833 | 8265826 | 8271194 |
| 8307535 8311696                                       |         | 8334804 | RE41358 |

| Australia Patents |            |
|-------------------|------------|
| 2002244539        | 2002325645 |
| 2004320401        |            |

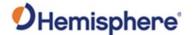

### **Device Compliance, License and Patents, Continued**

**Notice to Customers** 

Contact your local dealer for technical assistance. To find the authorized dealer near you:

Hemisphere GNSS, Inc 8515 East Anderson Drive Scottsdale, AZ 85255 USA Phone: (480) 348-6380 Fax: (480) 270-5070 PRECISION@HGNSS.COM

HTTPS://WWW.HEMISPHEREGNSS.COM/

**Technical Support** 

If you need to contact Hemisphere GNSS Technical Support:

Hemisphere GNSS, Inc. 8515 East Anderson Drive Scottsdale, AZ 85255 USA Phone: (480) 348-6380 Fax: (480) 270-5070 SUPPORT.HGNSS.COM

Documentation Feedback Hemisphere GNSS is committed to the quality and continuous improvement of our products and services. We urge you to provide Hemisphere GNSS with any feedback regarding this guide by opening a support case at the following website:

 $\verb| HTTPS://HEMISPHERE.ATLASSIAN.NET/SERVICEDESK/CUSTOMER/PORTAL/2/USER/LOGIN?DESTINATION=PORTAL\%2F2| | Portage | Portage | Portage | Portage | Portage | Portage | Portage | Portage | Portage | Portage | Portage | Portage | Portage | Portage | Portage | Portage | Portage | Portage | Portage | Portage | Portage | Portage | Portage | Portage | Portage | Portage | Portage | Portage | Portage | Portage | Portage | Portage | Portage | Portage | Portage | Portage | Portage | Portage | Portage | Portage | Portage | Portage | Portage | Portage | Portage | Portage | Portage | Portage | Portage | Portage | Portage | Portage | Portage | Portage | Portage | Portage | Portage | Portage | Portage | Portage | Portage | Portage | Portage | Portage | Portage | Portage | Portage | Portage | Portage | Portage | Portage | Portage | Portage | Portage | Portage | Portage | Portage | Portage | Portage | Portage | Portage | Portage | Portage | Portage | Portage | Portage | Portage | Portage | Portage | Portage | Portage | Portage | Portage | Portage | Portage | Portage | Portage | Portage | Portage | Portage | Portage | Portage | Portage | Portage | Portage | Portage | Portage | Portage | Portage | Portage | Portage | Portage | Portage | Portage | Portage | Portage | Portage | Portage | Portage | Portage | Portage | Portage | Portage | Portage | Portage | Portage | Portage | Portage | Portage | Portage | Portage | Portage | Portage | Portage | Portage | Portage | Portage | Portage | Portage | Portage | Portage | Portage | Portage | Portage | Portage | Portage | Portage | Portage | Portage | Portage | Portage | Portage | Portage | Portage | Portage | Portage | Portage | Portage | Portage | Portage | Portage | Portage | Portage | Portage | Portage | Portage | Portage | Portage | Portage | Portage | Portage | Portage | Portage | Portage | Portage | Portage | Portage | Portage | Portage | Portage | Portage | Portage | Portage | Portage | Portage | Portage | Portage | Portage | Portage | Portage | Portage | Portage | Portage | Portage | P$ 

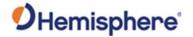

# Phantom 20/34 Terms & Definitions

Phantom 20/34 terms & definitions

The following table lists the terms and definitions used in this document.

| Term        | Definition                                               |  |
|-------------|----------------------------------------------------------|--|
| Activation  | Activation refers to a feature added through a one-time  |  |
|             | purchase. For features that require recurring fees, see  |  |
|             | Subscription.                                            |  |
| ASCII       | American Standard Code for Information Interchange       |  |
| Atlas       | Atlas is a subscription-based service provided by        |  |
|             | Hemisphere GNSS.                                         |  |
| BeiDou      | BeiDou is a global navigation satellite system deployed  |  |
|             | and maintained by China.                                 |  |
| BIN message | Binary message                                           |  |
| dB          | Decibel. The unit of measurement used to express         |  |
|             | signal-to-noise ratio (SNR).                             |  |
| Firmware    | Firmware is the software loaded into the receiver that   |  |
|             | controls the functionality of the receiver and runs the  |  |
|             | GNSS engine.                                             |  |
| Galileo     | Galileo is a global navigation satellite system deployed |  |
|             | and maintained by the European Union and European        |  |
|             | Space Agency.                                            |  |
| GLONASS     | Global Orbiting Navigation Satellite System (GLONASS)    |  |
|             | is a Global Navigation Satellite System deployed and     |  |
|             | maintained by Russia.                                    |  |
| GNSS        | Global Navigation Satellite System (GNSS) is a system    |  |
|             | that provides autonomous 3D position (latitude,          |  |
|             | longitude, and altitude) and accurate timing globally by |  |
|             | using satellites. Current GNSS providers are GPS,        |  |
|             | GLONASS, Galileo, BeiDou, NavIC (IRNSS), and QZSS.       |  |
| GPIO        | General purpose input/output                             |  |
| GPS         | Global Positioning System (GPS) is a global navigation   |  |
|             | satellite system deployed and maintained by the United   |  |
|             | States.                                                  |  |

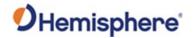

# Phantom 20/34 Terms & Definitions, Continued

Phantom 20/34 terms & definitions, continued

| T             | Definition                                              |  |
|---------------|---------------------------------------------------------|--|
| Term          | Definition                                              |  |
| 1/0           | Input/Output                                            |  |
| LED           | Light Emitting Diode                                    |  |
| NavIC (IRNSS) | Navigation with Indian Constellation and Indian         |  |
|               | Regional Navigational Satellite System (IRNSS) is a     |  |
|               | regional navigation satellite system deployed and       |  |
|               | maintained by India.                                    |  |
| NMEA          | National Marine Electronics Association (NMEA) is a     |  |
|               | marine electronics organization that sets standards for |  |
|               | communication between marine electronics.               |  |
| РСВ           | Printed Circuit Board                                   |  |
| PPS           | Pulse-per-second is a pulse output by the receiver      |  |
|               | precisely aligned to the GNSS time. Default output is   |  |
|               | every one second.                                       |  |
| QZSS          | Quasi-Zenith Satellite System (QZSS) is a regional      |  |
|               | satellite navigation system deployed and maintained by  |  |
|               | Japan.                                                  |  |
| RF            | Radio Frequency                                         |  |
| RMS           | Root Mean Square                                        |  |
| ROX           | ROX is a Hemisphere GNSS propriety RTK message          |  |
|               | format that can be used as an alternative to RTCM3      |  |
|               | when both the base and rover are Hemisphere             |  |
|               | branded.                                                |  |
| RTCM          | Radio Technical Commission for Maritime Services        |  |
|               | (RTCM) is a standard used to define RTK message         |  |
|               | formats so that receivers from any manufacturer can     |  |
|               | be used together.                                       |  |
| RTK           | Real-Time-Kinematic (RTK) is a real-time GNSS           |  |
|               | differential method that provides better accuracy       |  |
|               | compared to other differential corrections.             |  |
| SBAS          | Satellite Based Augmentation System (SBAS) is a system  |  |
|               | that provides differential corrections over satellite   |  |
|               | throughout a wide area or region.                       |  |
| SNR           | Signal-to-Noise ratio                                   |  |
| -             |                                                         |  |

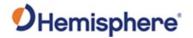

# Phantom 20/34 Terms & Definitions, Continued

Phantom 20/34 terms & definitions, continued

| Term         | Definition                                                                                                    |  |  |
|--------------|----------------------------------------------------------------------------------------------------|--|--|
| Subscription | A subscription is a feature that is enabled for a limited time. Once the end-date of the subscription has been reached, the feature will turn off until the subscription is renewed. |  |  |
| UART         | Universal Asynchronous Receiver/Transmitter (UART) is the electronic circuit that makes up the serial port.                                                                          |  |  |
| WAAS         | Wide Area Augmentation System (WAAS) is a satellite-<br>based augmentation system (SBAS) that provides free<br>differential corrections over satellite in parts of North<br>America. |  |  |

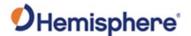

# **Chapter 1: Introduction**

### **Overview**

### Introduction

This Integrator Guide provides information to help you integrate your Phantom 20/34 OEM boards with your positioning product. You can download this manual from the Hemisphere GNSS website at https://www.hemispheregnss.com/.

This manual does not cover receiver operation, the PocketMax™ utility, or commands and messages (NMEA 0183, NMEA 2000® or HGNSS proprietary messages). For information on these subjects refer to the online HGNSS Technical Reference Manual (TRM).

### Contents

| Topic                                                 | See Page |
|-------------------------------------------------------|----------|
| Product Overview                                      | 10       |
| Key Features                                          | 11       |
| What's Included                                       | 13       |
| Firmware                                              | 14       |
| Using PocketMax to Communicate with the Phantom 20/34 | 14       |
| Athena RTK and Atlas L-band                           | 15       |
| aRTK Position Aiding                                  | 16       |

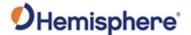

### **Product Overview**

Product overview

The Phantom 20 and 34 GNSS OEM boards are the most accurate and reliable OEM modules with advanced technology features including the Athena™ RTK engine with availability of the Atlas® service corrections and aRTK™.

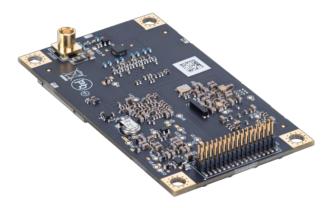

Figure 1-1: Phantom 34 GNSS OEM Board

The Phantom 20 and 34 GNSS OEM boards' positioning is scalable and field upgradeable with all Hemisphere software and service options. You can use the same centimeter-level accuracy in either single frequency mode or employ the full performance and fast RTK initialization times over long distances with multi-frequency, multi-constellation GNSS signals. The high-accuracy L-band positioning from meter to sub-decimeter levels is available via the Atlas GNSS correction service.

**Note:** Throughout the rest of this manual, the Phantom 20 GNSS OEM board, and the Phantom 34 GNSS OEM board is referred to simply as the Phantom 20 and the Phantom 34.

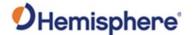

### **Key Features**

# Phantom 20/34 key features

The small form factor, low power consumption, and simple on-board firmware make Phantom 20/34 an ideal solution for integrators, offering scalability and expandability from L1 GPS with SBAS to L1/L2 GPS, GLONASS, BeiDou, NavIC (IRNSS)\*, QZSS, and Galileo (with RTK capability). For information on commands and messages refer to the online HGNSS Technical Reference Manual (TRM) on the HGNSS website.

\*NavIC (IRNSS) requires a future firmware update.

Phantom 20/34 boards are offered in common industry form factors:

- Phantom 20 has a mechanical design compatible with popular aftermarket products (20-pin) with integrated L-band.
- Phantom 34 is a drop-in replacement for Hemisphere GNSS' P306 or P326
   OEM boards with integrated L-band.

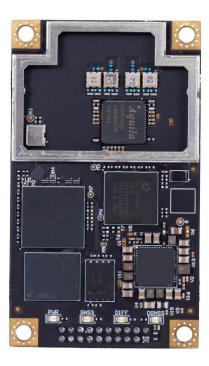

Figure 1-2: Phantom 20 GNSS OEM Board

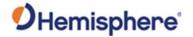

# Key Features, Continued

# Phantom 20/34 key features

Key features of the Phantom 20/34 boards include:

| <ul> <li>Multi-frequency position,<br/>supporting GPS, GLONASS,<br/>BeiDou, Galileo, NavIC<br/>(IRNSS)* and QZSS</li> </ul>   | <ul> <li>Serial, USB host (Phantom 34 only),<br/>USB device and CAN connectivity<br/>(Phantom 34 only)</li> </ul> |
|----------------------------------------------------------------------------------------------------|----------------------------------------------------------------------------------------------------|
| <ul> <li>Long-range RTK baselines up<br/>to 50 km with fast acquisition<br/>times</li> </ul>                                  | Atlas L-band capable to 4 cm RMS                                                                                  |
| <ul> <li>Compatible with many RTK<br/>sources including Hemisphere<br/>GNSS' ROX format, RTCM,<br/>CMR, CMR+</li> </ul>       | Athena GNSS engine providing<br>best-in-class RTK performance                                                     |
| <ul> <li>Mechanically and electrically<br/>(pin-for-pin) compatible with<br/>many other manufacturers'<br/>modules</li> </ul> |                                                                                                    |

\*NavIC (IRNSS) requires a future firmware update.

For complete specifications of Phantom 20 and 34 boards, see Appendix B Technical Specifications.

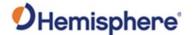

### What's Included

What's included The Phantom 20/34 are available in two configurations:

- OEM boards only designed for integrators who are familiar with Hemisphere board integration.
- OEM boards and Universal Development Kit ST (UDK ST)- designed for integrators who are new to OEM board integration.

The UDK ST is designed to work with various Hemisphere GNSS OEM boards and includes an enclosure with carrier board, adapter boards, and various cables.

For more information on the UDK ST visit https://www.hemispheregnss.com/ and navigate to the OEM Products page or contact your local dealer.

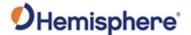

### **Firmware**

### **Firmware**

The software that runs the Phantom 20/34 is often referred to as firmware, since it operates at a low level.

The Phantom 20/34 currently ships with the Athena-based firmware 6.0.0 or higher. Refer to the online HGNSS Technical Reference Manual (TRM) for information on the querying and talking to the Phantom 20/34 boards.

You can upgrade the firmware when in the field through any serial port as new versions become available.

### Using PocketMax to Communicate with the Phantom 20/34

### **PocketMax**

Hemisphere's PocketMax is a free utility program that runs on your Windows PC or Windows mobile device. Simply connect your Windows device to the Phantom 20/34 via the COM port and open PocketMax.

The screens in PocketMax easily interface with the Phantom 20/34:

- configure GNSS message output and port settings
- configure the receiver
- record various types of data
- monitor the Phantom 20/34's status and function

PocketMax is available for download from the Hemisphere GNSS website.

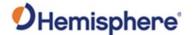

### Athena RTK and Atlas L-band

### Athena RTK

Athena RTK is Hemisphere's next-generation RTK engine designed to support all available constellations and take advantage of available new signals. Athena was designed to seamlessly integrate into existing product portfolios and supports all major industry correction formats and standards.

Athena RTK can be added to the Phantom 20/34 as an activation.

Athena RTK has the following benefits:

- Improved Initialization time Performing initializations in less than 15 seconds at better than 99.9% of the time.
- Robustness in difficult operating environments Extremely high productivity under the most aggressive of geographic and landscapeoriented environments.
- **Performance on long baselines** Industry-leading position stability for long baseline applications.

For more information about Athena RTK, see: HTTPS://www.hemispheregnss.com/technology/#athena

### Atlas L-band

Atlas L-band is Hemisphere's industry leading correction service, which can be added as a subscription. Atlas L-band has the following benefits:

- **Positioning accuracy** Competitive positioning accuracies down to 4 cm RMS in certain applications.
- Positioning sustainability Cutting edge position quality maintenance in the absence of correction signals, using Hemisphere's patented technology.
- Scalable service levels Capable of providing virtually any accuracy, precision and repeatability level in the
   4 cm to 50 cm range.
- Convergence time Industry-leading convergence times of 10-40 minutes
- **Global Ionospheric Model** Real-time ionospheric activity and data is sent to the receiver and allows Atlas-capable devices to adjust accordingly, providing excellent convergence performance.

For more information about Atlas L-band, see: http://hgnss.com/Atlas

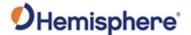

### **aRTK Position Aiding**

# aRTK position aiding

aRTK is an innovative feature available that greatly mitigates the impact of land-based communication instability.

Powered by Hemisphere's Atlas L-band system service, aRTK augments the ability to maintain an RTK solution when the original RTK data link is lost or interrupted. The aRTK provides an additional layer of communication redundancy to RTK users, assuring that productivity is not impacted by intermittent data connectivity.

Phantom 20/34 receives aRTK augmentation correction data over satellite, while also receiving the land-based RTK correction data. The receiver internally operates with two sources of RTK correction, creating one additional layer of correction redundancy as compared to typical RTK systems.

After a few seconds of RTK correction loss aRTK is established. The receiver uses Atlas corrections in the absence of RTK. This allows for a slower degradation of accuracy until RTK corrections resume.

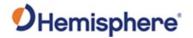

# **Chapter 2: Integrating the Phantom 20/34 OEM Boards**

### **Overview**

### Introduction

This chapter provides instructions on how to integrate your Phantom 20/34 boards with your positioning product.

### Contents

| Topic                      | See Page |
|----------------------------|----------|
| Phantom 20/34 Integration  | 18       |
| Mechanical Layout          | 19       |
| Connectors                 | 21       |
| Mounting Options           | 23       |
| Header Layouts and Pinouts | 25       |
| Signals                    | 34       |
| Ports                      | 34       |
| CAN                        | 36       |

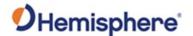

### Phantom 20/34 Integration

### Introduction

Successful integration of the Phantom 20/34 within a system requires electronics expertise that includes:

- Power supply design
- Serial port level translation
- Radio frequency competency
- An understanding of electromagnetic compatibility
- Circuit design and layout knowledge

# Phantom 20/34 integration requirements

The Phantom 20/34 GPS engine is a low-level module intended for custom integration with the following general integration requirements:

- Regulated power supply input (3.3 VDC ± 3%) and 545 mA continuous typical, 600 mA maximum
- 3.3 V CMOS UART's and USB communications
- Radio frequency (RF) input to the engine from a GNSS antenna is required to be actively amplified (10 to 35 dB gain)
- The Phantom 20/34 supplies 5V for the antenna (no separate source is required)
- ullet Antenna input impedance is 50  $\Omega$

# Message interface

The Phantom 20/34 can be configured (message output and receiver configuration) over serial (3.3V UART and USB ASCII commands published in the online HGNSS Technical Reference Manual (TRM)). Additionally, you can configure the Phantom 34 over CAN. Refer to the Hemisphere GNSS NMEA 2000 Standard Messages Reference Manual on the HGNSS website.

You can output standard NMEA 0183 messages, proprietary Hemisphere ASCII and binary messages over serial and USB.

You can output NMEA 2000 and some Hemisphere proprietary messages over CAN.

For more information on NMEA 0183 commands and messages and binary messages, refer to the online HGNSS Technical Reference Manual (TRM).

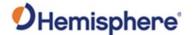

### **Mechanical Layout**

Phantom 20/34 mechanical layout

Figure 2-1 shows the mechanical layout for the Phantom 20, and Figure 2-2 shows the mechanical layout for the Phantom 34. Dimensions are in millimeters (inches) for all layouts.

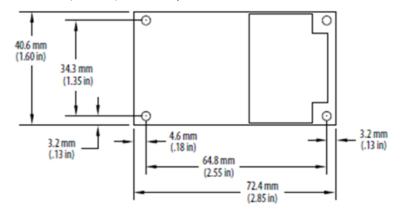

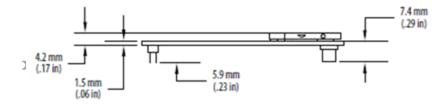

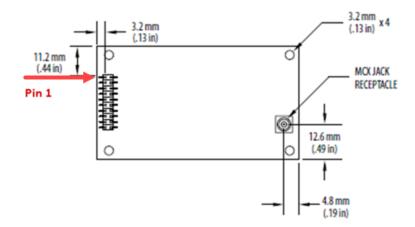

Figure 2-1: Phantom 20 mechanical layout

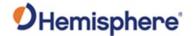

# Mechanical Layout, Continued

Phantom 20/34 mechanical layout, continued

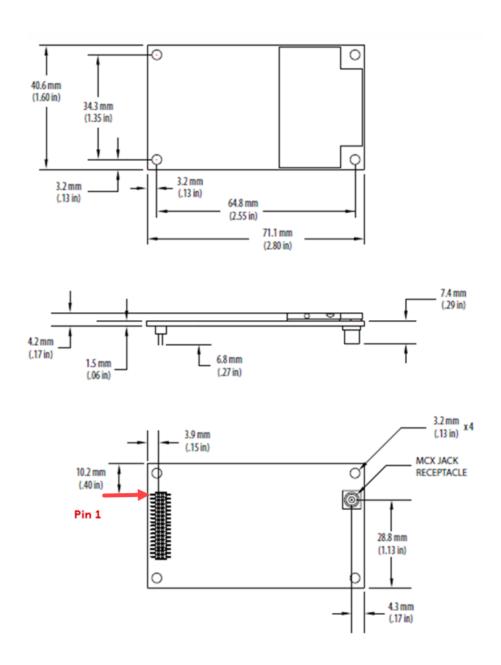

Figure 2-2: Phantom 34 mechanical layout

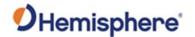

### **Connectors**

Phantom 20/34 connectors

Table 2-1 lists the Phantom 20/34 connectors and mating connectors. You can use different compatible connectors; however, the requirements may be different. The antenna input impedance is 50  $\Omega$ .

Table 2-1: Phantom 20/34 connectors

| GNSS Bo       | ard and        | GNSS                                                                                | Mating Connector                                                                                                    |
|---------------|----------------|-------------------------------------------------------------------------------------|----------------------------------------------------------------------------------------------------|
| Connect       | or Type        | Connector                                                                           |                                                                                                    |
| Phantom<br>20 | RF             | MCX, female<br>straight jack                                                        | MCX, male straight plug                                                                                                    |
|               |                | Emerson<br>(Johnson)<br>133-3711-202                                                | There are two connector options:  1. Cinch 133-3801-201 requires 13/32 inch board gap  2. Würth Elektronik 60614003121504 requires 5/16 inch board gap |
|               | Power/<br>data | 20-pin (10x2)<br>male header,<br>0.08 inch<br>(2 mm) pitch<br>Samtec<br>TMM-110-01- | 10x2 female SMT header socket, 0.08 inch (2 mm) pitch  There are two connector options:  1. Samtec ESQT-110-03-F-D-                                    |
|               |                | T-D-SM                                                                              | 345 requires 13/32 inch board gap  2. Samtec SQT-110-03-F-D requires 5/16 inch board gap                                                               |

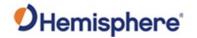

### Connectors, Continued

Phantom 20/3 connectors, continued

Phantom 20/34 Table 2-1: Phantom 20/34 connectors (continued)

| <b>GNSS Bo</b> | ard and | <b>GNSS Connector</b> | Mating Connector            |
|----------------|---------|-----------------------|-----------------------------|
| Connect        | or Type |                       |                             |
| Phantom        | RF      | MCX, female           | MCX, male straight plug     |
| 34             |         | straight jack         |                             |
|                |         |                       |                             |
|                |         | Emerson               | Würth Elektronik            |
|                |         | (Johnson)             | 60614003121504, requires    |
|                |         | 133-3711-202          | 5/16 inch board gap         |
|                | Power/  | 34-pin (17x2)         | 17x2 female SMT header      |
|                | data    | male header,          | socket, 0.05 inch (1.27 mm) |
|                |         | 0.05 inch             | pitch                       |
|                |         | (1.27 mm) pitch,      |                             |
|                |         | 0.150" posts          |                             |
|                |         |                       |                             |
|                |         | Samtec                | Samtec                      |
|                |         | FTSH-117-04-L-        | FLE-117-01-G-DV, requires   |
|                |         | DV                    | 5/16 inch board gap         |

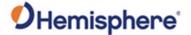

### **Mounting Options**

### Overview

When mounting the Phantom 20/34, use metal standoffs, bolts, nuts, or screws. Plastic or nylon standoffs are not appropriate for vibration concerns. PCB snap-in place standoffs should be avoided. The pressure and snapping action put undue stress on the board and compromises solder integrity. In addition, metal standoffs help heat dissipate off the GNSS board.

There are two options for mounting the Phantom 20/34:

- 1. Direct Electrical Connection method
- 2. Indirect Electrical Connection (cable) method

# Direct electrical connection

Place an RF connector, header connector, and mounting holes on the carrier board, and then mount the Phantom 20/34 on the standoffs and RF and header connectors. This method is very cost effective as it does not use cable assemblies to interface with the Phantom 20/34.

**Note:** Use care when routing RF traces. Trace impedance shall be 50 ohms. Ensure the trace has no breaks in the ground plane beneath it and that the RF trace does not cross or run adjacent to power or data traces.

Be aware of the relationship between the gap between boards. The power-data connector, the RF connector and the standoffs all need to function properly at the selected board gap spacing.

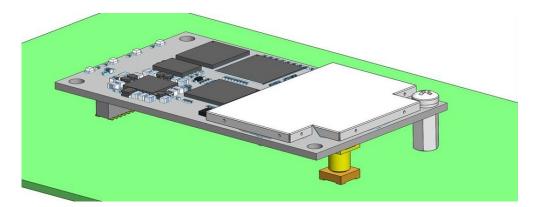

Figure 2-3: Connector selections

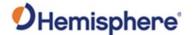

### Mounting Options, Continued

# Direct electrical connection, continued

The figure above shows only one standoff for simplicity – always secure all four corners of the GNSS receiver.

When using standoffs with the Phantom 20 and 34, ensure the proper board gap is achieved. Note if washers are needed or not to achieve the correct board gap. There are two common methods to create a direct electrical connection:

- 1. Use a right-angle MCX connector. You must use a taller header than the Samtec part number suggested in this guide. This provides the clearance for a right-angle cable-mount connector and eliminates the need for the carrier board to handle the RF signals.
- 2. Use the standard headers and create a PCB cutout for the antenna connector.

**Note:** See Table 2-1 for Phantom 20/34 connector information. The mounting holes of the Phantom 20/34 have a standard inner diameter of 3.2mm (0.125 in).

### Indirect electrical connection (cable) method

The second method is to mount the Phantom 20/34 mechanically, so you can connect a ribbon power/data cable to the Phantom 20/34. This requires cable assemblies and there is a reliability factor present with cable assemblies in addition to increased expense.

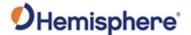

# **Header Layouts and Pinouts**

### Overview

The Phantom 20/34 uses a dual-row header connector to interface with power, communications, and other signals.

To identify the first header pin, orient the board so the bar is to the upper left of the pins; the first pin is on the left directly below the bar (see Figure 2-3). The pins are then sequentially numbered per row from top-to-bottom.

Phantom 20 Header and pinout Figure 2-4 shows the 20-pin header layout.

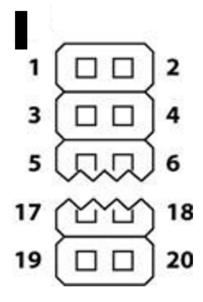

Figure 2-4: Phantom 20 20-pin header layout

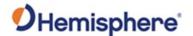

Phantom 20 Header and pinout, continued The Phantom 20 board has a 20-pin header. Table 2-2 provides the Phantom 20 pin header pin-out signals and descriptions.

**Note:** Pins are not 5 V tolerant. The pin voltage range is 0 to 3.3 VDC, unless otherwise noted. Leave any data or I/O pins that will not be used unconnected.

Table 2-2: Phantom 20 20-pin header pin-out

| er, DC, 15 V  ly voltage f of a USB |
|-------------------------------------|
| ly voltage                          |
|                                     |
|                                     |
| f of a LICD                         |
| 1 01 a 03b                          |
| ir (pins 3 and                      |
| ths and                             |
| differential                        |
| sed.                                |
|                                     |
|                                     |
| default.                            |
| is one half of                      |
| tial pair                           |
| match                               |
| ute as 90 Ω                         |
| ir if USB is                        |
|                                     |
| pical, not                          |
| ve Low.                             |
| be held low                         |
| n of 100                            |
| to guarantee                        |
| ernal 10 kΩ                         |
|                                     |
|                                     |

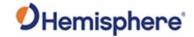

Phantom 20 Header and pinout, continued

Table 2-2: Phantom 20 20-pin header pin-out (continued)

| Pin | Signal | Signal | Signal    | Description                 |
|-----|--------|--------|-----------|-----------------------------|
|     | Name   | Туре   | Direction |                             |
| 6   | RXPC   | 3.3V   | Input     | Port C serial input, 3.3 V  |
|     |        | CMOS   |           | CMOS, idle high             |
| 7   | TXPC   | 3.3V   | Output    | Port C serial output, 3.3 V |
|     |        | CMOS   |           | CMOS, idle high             |
| 8   | RXPD   | 3.3V   | Input     | Port D serial input, 3.3 V  |
|     |        | CMOS   |           | CMOS, idle high             |
| 9   | TXPD   | 3.3V   | Output    | Port D serial output, 3.3 V |
|     |        | CMOS   |           | CMOS, idle high             |
| 10  | GND    | Power  | -         | Supply Return (Ground)      |
| 11  | TXPA   | 3.3V   | Output    | Port A serial output, 3.3 V |
|     |        | CMOS   |           | CMOS, idle high             |
| 12  | RXPA   | 3.3V   | Input     | Port A serial input, 3.3 V  |
|     |        | CMOS   |           | CMOS, idle high             |
| 13  | GND    | Power  | -         | Receiver ground             |
| 14  | TXPB   | 3.3V   | Output    | Port B serial output, 3.3 V |
|     |        | CMOS   |           | CMOS, idle high             |
| 15  | RXPB   | 3.3V   | Input     | Port B serial input, 3.3 V  |
|     |        | CMOS   |           | CMOS, idle high             |
| 16  | GND    | Power  | -         | Receiver ground             |
| 17  | Manual | 3.3V   | Input     | Rising or falling edge      |
|     | Mark   | CMOS   |           | triggered. This input is    |
|     |        |        |           | used to provide a position  |
|     |        |        |           | or time data log based on   |
|     |        |        |           | an external trigger.        |
|     |        |        |           | Internal 10 kΩ pullup.      |
| 18  | GND    | Power  | -         | Supply Return (Ground)      |

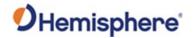

Phantom 20 Header and pinout, continued

Table 2-2: Phantom 20 20-pin header pin-out (continued)

| Pin | Signal<br>Name                 | Signal<br>Type | Signal<br>Direction | Description                                 |
|-----|--------------------------------|----------------|---------------------|---------------------------------------------|
| 19  | PPS                            | 3.3V<br>CMOS   | Output              | Active high, rising edge, 3.3 V CMOS        |
| 20  | Position<br>Valid<br>Indicator | 3.3V<br>CMOS   | Output              | Status indicator, 3.3 V<br>CMOS, active low |

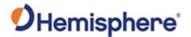

Phantom 34 Header and pinout The Phantom 34 boards have a 34-pin header. Figure 2-5 shows the Phantom 34 pin header layout.

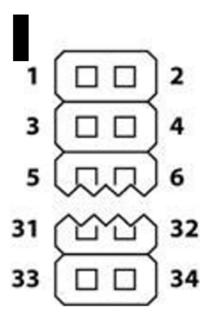

Figure 2-5: Phantom 34 - 34-pin header layout

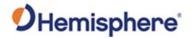

Phantom 34 Header and pinout, continued Table 2-3 provides the Phantom 34 34-pin header pin-out.

**Note:** Pins are not 5 V tolerant. The pin voltage range is 0 to 3.3 VDC, unless otherwise noted. Leave any data or I/O pins that will not be used unconnected.

Table 2-3: Phantom 34 34-pin header pin-out

| Pin | Signal Name | Signal | Signal    | Description                  |
|-----|-------------|--------|-----------|------------------------------|
|     |             | type   | Direction |                              |
| 1   | 3.3 V       | Power  | -         | Receiver power supply, 3.3 V |
| 2   | 3.3 V       | Power  | -         | Receiver power supply, 3.3 V |
| 3   | Antenna     | Power  | =         | Antenna power, DC, 15 V max  |
|     | Pwr         |        |           |                              |
| 4   | N/C         |        |           |                              |
| 5   | USB DEV+    | Analog | Input/    | USB device data +            |
|     |             |        | Output    |                              |
| 6   | USB DEV-    | Analog | Input/    | USB device data -            |
|     |             |        | Output    |                              |
| 7   | GND         | Power  | -         | Receiver ground              |
| 8   | GND         | Power  | -         | Receiver ground              |
| 9   | TXPA        | 3.3V   | Output    | Port A serial output, 3.3 V  |
|     |             | CMOS   |           | CMOS, idle high              |
| 10  | RXPA        | 3.3V   | Input     | Port A serial input, 3.3 V   |
|     |             | CMOS   |           | CMOS, idle high              |
| 11  | TXPB        | 3.3V   | Output    | Port B serial output, 3.3 V  |
|     |             | CMOS   |           | CMOS, idle high              |
| 12  | RXPB        | 3.3V   | Input     | Port B serial input, 3.3 V   |
|     |             | CMOS   |           | CMOS, idle high              |
| 13  | TXPD        | 3.3V   | Output    | Port D serial output, 3.3 V  |
|     |             | CMOS   |           | CMOS, idle high              |
| 14  | RXPD        | 3.3V   | Input     | Port D serial input, 3.3 V   |
|     |             | CMOS   |           | CMOS, idle high              |

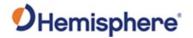

Phantom 34 Header and pinout, continued

Table 2-3: Phantom 34 34-pin header pin-out (continued)

| Pin | Signal                          | Signal       | Signal    | Description                                                                                                    |
|-----|---------------------------------|--------------|-----------|----------------------------------------------------------------------------------------------------|
|     | Name                            | type         | Direction |                                                                                                    |
| 15  | PPS                             | 3.3V<br>CMOS | Output    | Pulse Per Second output. (1, 2, 5, or 10Hz, programmable width, rising or falling edge)                                                                                       |
|     |                                 |              |           | This signal defaults to one pulse per second but may be altered across a wide range of frequencies using software commands. Edges can be synchronized to GNSS time reference. |
| 16  | Manual<br>Mark                  | 3.3V<br>CMOS | Input     | Rising or falling edge triggered. This input is used to provide a position or time data log based on an external trigger. Internal 10 kΩ pullup.                              |
| 17  | GPS Lock                        | 3.3V<br>CMOS | Output    | Status indicator, 3.3 V CMOS, active low                                                                                                    |
| 18  | Diff Lock                       | 3.3V<br>CMOS | Output    | Status indicator, 3.3 V CMOS, active low                                                                                                    |
| 19  | DGPS Lock                       | 3.3V<br>CMOS | Output    | Status indicator, 3.3 V CMOS, active low                                                                                                    |
| 20  | n/c                             | n/c          | n/c       | n/c                                                                                                    |
| 21* | TX CAN A<br>(default)<br>/GPIO0 | 3.3V<br>CMOS | Output*   | Dual use pin  Selectable between, CAN A transmit (default)/ General                                                                                                    |
|     |                                 |              |           | purpose (input/output)                                                                                                    |

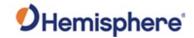

Phantom 34 Header and pinout, continued

Table 2-3: Phantom 34 34-pin header pin-out (continued)

| Pin | Signal<br>Name                  | Signal       | Signal<br>Direction | Description                                                                              |
|-----|---------------------------------|--------------|---------------------|------------------------------------------------------------------------------------------|
| 22* | TX CAN B (default)              | 3.3V<br>CMOS | Input*              | Dual use pin                                                                             |
|     | /GPIO1                          |              |                     | Selectable between CAN B transmit (default)/ General purpose (input/output)              |
| 23* | RX CAN A<br>(default)<br>/GPIO2 | 3.3V<br>CMOS | Input*              | Dual use pin  Selectable between CAN A receive (default)/ General purpose (input/output) |
| 24* | RX CAN B<br>(default)<br>/GPIO3 | 3.3V<br>CMOS | Input*              | Dual use pin  Selectable between CAN B receive (default)/ General purpose (input/output) |
| 25  | Speed<br>Output                 | 3.3V<br>CMOS | Output              | 0 - 3 V variable clock output                                                            |
| 26  | Speed<br>Ready                  | 3.3V<br>CMOS | Output              | Active low, speed valid indicator, 3.3 V CMOS                                            |
| 27  | GND                             | Power        | -                   | Receiver ground                                                                          |
| 28  | GND                             | Power        | -                   | Receiver ground                                                                          |
| 29  | USB<br>HOST D+                  | Analog       | Input/<br>Output    | USB HOST data +                                                                          |

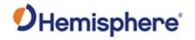

Phantom 34 Header and pinout, continued

Table 2-3: Phantom 34 34-pin header pin-out (continued)

| Pin | Signal Name | Signal Type | Signal Direction | Description                                                                                                    |
|-----|-------------|-------------|------------------|----------------------------------------------------------------------------------------------------|
| 30  | USB HOST D- | Analog      | Input/<br>Output | USB HOST data -                                                                                                    |
| 31  | TXPC        | 3.3V CMOS   | Output           | Port C serial output, 3.3 V CMOS, idle high                                                                                                    |
| 32  | RXPC        | 3.3V CMOS   | Input            | Port C serial input,<br>3.3 V CMOS, idle<br>high                                                                                                    |
| 33  | n/c         | n/c         | n/c              | n/c                                                                                                    |
| 34  | Reset       | 3.3V CMOS   | Input            | Reset, 3.3 V typical, not required, Active Low, This pin must be held low for a minimum of 100 microseconds to guarantee operation. Internal 10 kΩ pullup. |

<sup>\*</sup>Selectable pin with input/output option

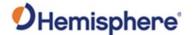

### **Signals**

### Overview

This section provides information on the signals available via connectors.

### **RF Input**

The Phantom 20/34 is designed to work with active GNSS antennas with an LNA gain range of 10 to 35 dB. While the on-board Automatic Gain Control (AGC) circuitry will compensate for variations in signal level, system designers should try to have the antenna's gain offset the cable's loss with a 10-15 dB margin. For example, a cable with a signal loss of 10 dB @ 1575 MHz should be used with a 25 dB gain antenna. Cable losses of more than 20 dB should be avoided and may require special system design.

Hemisphere's antennas typically have a 25 to 30 dB gain. They are designed to be paired with HGNSS 1m to 30m antenna cables which have between 2 dB and 12 dB loss. This still allows a few dB margin for additional interconnection items and short interface cables in integrated products.

### **Ports**

### Serial ports

The Phantom 20/34 boards have four serial communication ports:

- Port A, Port B, Port C main ports
- Port D Exclusively used to interface with the SBX beacon board or an
  external corrections source or RTK communications. This port will not
  output normal GPS-related NMEA messages. When communicating into
  either Port A, B, or C, a virtual connection may be established to the
  device on Port D using the \$JCONN command. See "Communication
  Port D" below for more information on Port D.

The Phantom 20/34 serial ports' 3.3 V CMOS signal level can be translated to interface to other devices.

# Communication Port D

Communication Port D is exclusively for external DGPS correction input to the Phantom 20/34, such as from Hemisphere GNSS' SBX beacon board and RTK communication.

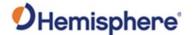

### Ports, Continued

### **USB** ports

The Phantom 34 has both a USB host port and a USB device port.

The Phantom 20 has only a USB device port.

The USB data lines are bi-directional and are differential pairs. The USB data lines should be laid out on printed wire board (PWB) with 90  $\Omega$  ±15% differential impedance.

The traces should be over a solid continuous ground plane. Maintain parallel traces and symmetry. There shall be no traces or breaks in the ground plane underneath the D+ and D- traces.

It is also recommended to leave a minimum 20 mil spacing between USB signals and other signals. Treat the data lines as if they are RF signals. A device can use USB Type-B or Mini-B connectors. If Mini-B is used, "ID" pin 4 is NOT CONNECTED.

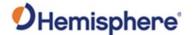

### **CAN**

### **CAN transceiver**

A CAN transceiver is required. The Phantom 34 CAN RX and CAN TX are 3.3 V CMOS signals. The Phantom 34 connects to the transceiver on the single- ended CMOS port. CANH and CANL are CAN standard pins on the physical bus side of the transceiver The Phantom 34 does not connect to this portion of the transceiver.

**Note:** Resistor values can vary based on application.

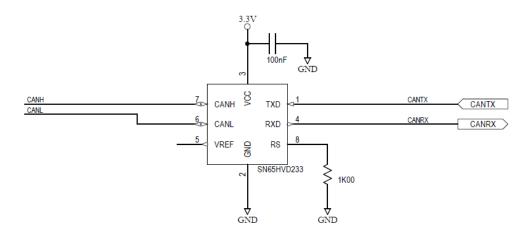

Figure 2-6: CAN design example

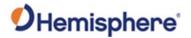

# Chapter 3: Understanding the Phantom 20/34 OEM Board

#### **Overview**

#### Introduction

Chapter 3 provides the information you need to understand the Phantom 20/34 signals and mounting.

#### Contents

| Topic              | See Page |
|--------------------|----------|
| Timing Signal      | 38       |
| Event Marker Input | 39       |
| Grounds            | 39       |
| Shielding          | 39       |
| Speed Radar Output | 40       |
| Receiver Mounting  | 41       |

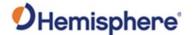

#### **Timing Signal**

## PPS timing signal

The pulse per second (PPS) timing signal is used in applications where devices require time synchronization.

**Note:** PPS is typical of most GPS boards but not essential to normal receiver operation. Do not connect this pin if you do not need this function.

The PPS is a 3.3V CMOS signal. By default, the PPS is a rising edge synchronized pulse occurring once per second with a width approximately 1 ms.

The Phantom 20 and 34 support a programmable PPS. Users can select the frequency to be 1, 2, 5 or 10Hz. The pulse can be programmed as either active high (rising edge synchronized) or active low (falling edge synchronized). The Phantom 20 and 34 can support widths as wide as 900 ms.

\$JPSS,RATE,<Rate\_In\_Hz (limited to 1.0, 2.0, 5.0, 10.0 >,[SAVE]

or if you prefer to work with the period (inverse of RATE)

\$JPPS,PERIOD,<Period in seconds (limited to 1.0, 0.5, 0.2, 0.1) >,[SAVE]

PPS Width can be controlled using

\$JPSS,WIDTH,<width in usec>,[SAVE]

The width command parameter is in  $\mu s$  (microseconds).

**Note:** \$JSAVE does NOT save the JPPS configuration. The optional SAVE argument in the commands above must be included to save the settings to non-volatile memory, or the desired PPS configuration settings must be applied every time the receiver is powered on.

Each parameter must be individually saved as it is entered (by adding the optional SAVE at the end of the command).

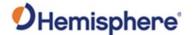

### **Event Marker Input**

## Event marker input

Depending on the application, a GNSS solution may need to be forced and not synchronized with GPS time.

**Note:** Event marker input is typical of most GNSS boards but is not essential to normal receiver operation. Do not connect this pin if you do not need this function.

The event marker input is 3.3 V CMOS and can be programmed as active low with falling edge synchronization, or active high with rising edge synchronization. The input impedance and capacitance is higher than 10 k $\Omega$  and 10 pF respectively, with a threshold of lower than 0.7 V required to recognize the input.

#### **Grounds**

#### Grounds

You must connect all grounds together when connecting the ground pins of the Phantom 20/34. These are not separate analog and digital grounds that require separate attention. Refer to Table 2-2 through Table 2-3 pin-out ground information for the Phantom 20/34.

## **Shielding**

#### **Shielding**

The Phantom 20/34 are sensitive instruments. When integrated into an enclosure, the Phantom 34 requires shielding from other electronics to ensure optimal operation.

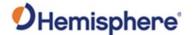

### **Speed Radar Output**

## Speed radar output

The following two pins relate to the Speed Radar.

- **Speed Radar Pulse** Outputs a square wave with 50% duty cycle. The frequency of the square wave varies directly with speed. 93.99 Hz represents a speed of 1 m/s (3.28 ft/s).
- Speed Radar Ready Signal Indicates when the speed signal on the Speed Radar Pulse pin is valid. In static situations, such as when the vehicle has stopped, the GPS position may still have slight variations from one moment to the next. During these instances, the signal on the Speed Radar Ready Signal pin is 'high' or +VCC, indicating the speed coming out of the Speed Radar Pulse pin is erroneous and not truly indicative of the GPS receiver's actual speed. Therefore, it should not be referred to or be used. Once the vehicle starts moving again and meets a minimum threshold speed, the output on the Speed Radar Ready Signal pin will go 'low,' indicating valid speed information is present on the Speed Radar Pulse pin.

**Note:** Speed radar output is not essential to normal receiver operation. Do not connect these pins if you do not need this function.

Table 3-1 provides the location of the Speed Radar Pulse and Speed Radar Ready Signal on the Phantom 20/34.

Table 3-1: Phantom 20/34 speed radar output availability

| OEM Board  | Speed Radar Pulse | Speed Radar Ready Signal |
|------------|-------------------|--------------------------|
| Phantom 20 | N/A               | N/A                      |
| Phantom 34 | Pin 25            | Pin 26                   |

**Note:** Neither pin has any form of isolation or surge protection if utilizing the Speed Radar Pulse output. Hemisphere GNSS strongly recommends incorporating some form of isolation circuitry into the supporting hardware. Contact Hemisphere GNSS Customer Support for an example of an optically isolated circuit.

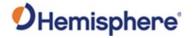

### **Receiver Mounting**

## Receiver mounting

The Phantom 20/34 boards are precision instruments. To ensure optimal operation, mount the receiver in a way to minimize vibration and shock.

When mounting the Phantom 20/34, immediately adjacent to the GPS antenna, Hemisphere GNSS highly recommends shielding the board from the LNA of the antenna.

**Note:** This step can be more complex than some integrators initially estimate. Confirm the operation in your application as early in the project as possible.

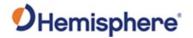

## **Chapter 4: Operating the Phantom 20/34 OEM Boards**

#### **Overview**

#### Introduction

This chapter provides Phantom 20/34 operation information, such as communicating with the Phantom 20/34, firmware, and configuration defaults.

#### Contents

| Topic                                  | See Page |
|----------------------------------------|----------|
| Powering the Phantom 20/34 On/Off      | 43       |
| Communicating with the Phantom 20/34   | 43       |
| Configuring the Phantom 20/34          | 44       |
| LED Indicators                         | 45       |
| Configuring the Data Message Output    | 46       |
| 'THIS' Port and the 'OTHER' Port       | 46       |
| Using Port D for RTCM Input            | 48       |
| Atlas L-band Messages/Commands         | 49       |
| Saving the Phantom 20/34 Configuration | 50       |
| Configuration Defaults                 | 51       |

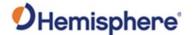

### Powering the Phantom 20/34 On/Off

Powering the Phantom 20/34

The Phantom 20/34 boards are powered by a 3.3 VDC power source. After you connect appropriate power the Phantom 20/34 boards are active.

### Communicating with the Phantom 20/34

Communicating with the Phantom 20/34

The Phantom 20/34 boards feature three primary serial ports (Port A, Port B, Port C) that you can configure independently from each other.

You can configure the ports for any combination of NMEA 0183, binary, and RTCM SC-104 data. The usual data output is limited to NMEA data messages as these are industry standard.

**Note:** You may use the three serial ports to separate the different data types and output different rates. If the Phantom 20/34 is required to output different data types simultaneously, ensure data logging and the processing software used can correctly parse the different data from a single stream.

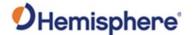

### Configuring the Phantom 20/34

## Configuring the Phantom 20/34

You can configure all aspects of Phantom 20/34 operation through any serial port using proprietary commands. For information on these commands refer to the online HGNSS Technical Reference Manual (TRM).

You can configure one of the two firmware applications, set communication port baud rates, select which messages to output on the serial ports and the update message rate and set various receiver operating parameters.

For a complete list of commands and messages refer to the online HGNSS Technical Reference Manual (TRM).

To issue commands to the Phantom 20/34, connect to a terminal program or either of Hemisphere GNSS' software applications (SLXMon or PocketMax).

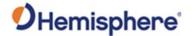

#### **LED Indicators**

#### **LED Indicators**

The Phantom 20/34 features the following surface-mounted diagnostic LEDs that indicate board status (see Figure 4-1- Figure 4-2):

| LED Indicator     | Light    | Board Status                             |
|-------------------|----------|------------------------------------------|
| PWR-Power         | Red      | Power is on                              |
| GNSS-GNSS lock    | Orange   | The user has a position.                 |
| DIFF-Differential | Blinking | A blinking light indicates the user is   |
| lock              |          | receiving corrections, but the           |
|                   |          | corrections aren't decoded and no        |
|                   |          | frame synchronization.                   |
|                   |          |                                          |
|                   | Solid    | A solid light indicates the receiver has |
|                   |          | locked onto the differential source.     |
| DGNSS-DGNSS       | Green    | Indicates the user is receiving          |
| position          |          | corrections.                             |
|                   |          |                                          |
|                   | Blinking | The LED blinks when the estimated        |
|                   |          | accuracy of the position does not meet   |
|                   |          | the required threshold configured in     |
|                   |          | the <b>\$JLIMIT</b> command.             |

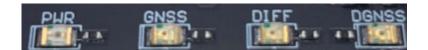

Figure 4-1: Phantom 20 Onboard LEDs

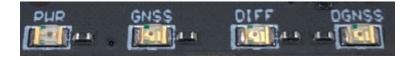

Figure 4-2: Phantom 34 Onboard LEDs

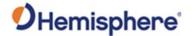

### **Configuring the Data Message Output**

#### Configuring the Data Message Output

The Phantom 20/34 features three primary bi-directional ports (Ports A, B, and C) and a differential-only port (Port D). You can configure messages for all ports by sending proprietary commands to the Phantom 20/34 through any port. For a complete list of commands and messages refer to the online HGNSS Technical Reference Manual (TRM).

#### 'THIS' Port and the 'OTHER' Port

#### Overview

Both Port A and Port B use the phrases "THIS" and "OTHER" when referring to themselves and each other in NMEA messages.

#### 'THIS' port

'THIS' port is the port you are currently connected to for inputting commands.

To output data through the same port ('THIS' port) you do not need to specify 'THIS' port. For example, when using Port A to request the GPGGA data message be output at 5 Hz on the same port (Port A), issue the following command:

\$JASC,GPGGA,5<CR><LF>

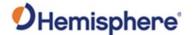

#### 'THIS' Port and the 'OTHER' Port, Continued

#### 'OTHER' port

The 'OTHER' port is either Port A or Port B, or whichever one you are not using to issue commands.

If you are using Port A to issue commands, then Port B is the 'OTHER' port, and vice versa. To specify the 'OTHER' port for the data output you need to include 'OTHER' in the command.

For example, if you use Port A to request the GPGGA data message be output at 5 Hz on Port B, issue the following command:

#### \$JASC,GPGGA,5,OTHER<CR><LF>

When using Port A or Port B to request message be output on Port C, you must specifically indicate (by name) you want the output on Port C.

For example, if you use Port A to request the GPGLL data message be output at 10 Hz on Port C, issue the following command:

#### \$JASC,GPGLL,10,PORTC<CR><LF>

Port A or Port B are interchangeable to THIS and Other. When entering a command for GLL message on Port B while on Port A, use the following.

#### \$JASC,GPGLL,10,PORTB<CR><LF>

This can also be done using Port B for Port A.

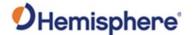

### **Using Port D for RTCM Input**

## Using Port D for RTCM input

Port D has been optimized to interface with the Hemisphere GNSS' SBX-4 beacon board and operates at 9600 bauds (8 data bits, no parity and 1 stop bit - 8-N-1).

To configure the Phantom 20/34 to use Port D, issue the following command:

#### \$JDIFF,BEACON<CR><LF>

To return to using SBAS as the correction source, send the following command to the Phantom 20/34:

#### \$JDIFF,WAAS<CR><LF>

For a complete list of commands and messages, refer to the online HGNSS Technical Reference Manual (TRM).

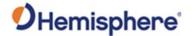

### **Atlas L-band Messages/Commands**

# Atlas L-band messages/commands

To configure the Phantom 20/34 to automatically set the L-band frequency parameters, by using the following command:

#### \$JFREQ,AUTO<CR><LF>

The L-band frequency can also be tuned manually with the command:

#### \$JFREQ,freq,symb<CR><LF>

where 'freq' is the frequency in kHz and 'symb' is the symbol baud rate.

To enable L-band mode for tracking the Atlas communication satellites, issue the following command:

#### \$JDIFF,LBAND,SAVE<CR><LF>

To ensure that the Atlas solution is enabled, send the following command:

#### \$JDIFF,INCLUDE,ATLAS<CR><LF>

Output of the L-band diagnostic message can be enabled by issuing the command:

#### \$JASC,RD1,1

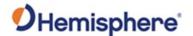

### Saving the Phantom 20/34 Configuration

Saving the Phantom 20/34 configuration

Each time you change the Phantom 20/34's configuration, you should save the configuration to avoid reconfiguring the receiver each time you power it on.

To save the configuration, issue the **\$JSAVE** command to the Phantom 20/34 using a terminal program such as HyperTerminal or either of Hemisphere GNSS' applications (SLXMon or PocketMax).

The Phantom 20/34 takes approximately five seconds to save the configuration to non-volatile memory and will indicate when the configuration has been saved. Refer to the online HGNSS Technical Reference Manual (TRM).

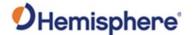

### **Configuration Defaults**

## Configuration defaults

Below is the standard configuration for the Phantom 20/34.

For more information on these commands refer to the online HGNSS Technical Reference Manual (TRM).

\$JOFF,PORTB \$JOFF,PORTC \$JBAUD,19200,PORTA \$JBAUD,19200,PORTB \$JBAUD,19200,PORTC \$JAGE,2700 \$JLIMIT,10.0 \$JMASK,5 \$JDIFF,WAAS \$JPOS,33.0,-111.0 \$JSMOOTH,LONG900 \$JAIR,AUTO \$JALT,NEVER

\$JOFF,PORTA

\$JNP,7 \$JWAASPRN,AUTO \$JTAU,COG,0.00 \$JTAU,SPEED,0.00 \$JASC,GPGGA,1,PORTA \$JASC,GPGGA,1,PORTB \$JFREQ,AUTO

\$JSAVE

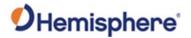

## **Appendix A: Troubleshooting**

#### **Overview**

#### Introduction

Appendix A provides troubleshooting for common questions when operating the Phantom 20/34.

**Note:** It is important to review each category in detail to eliminate it as a problem.

#### Contents

| Торіс           | See Page |
|-----------------|----------|
| Troubleshooting | 53       |

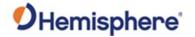

## **Troubleshooting**

## Phantom 20/34 troubleshooting

Table A-1: Phantom 20/34 Troubleshooting

| Symptom                           | Possible Solution                                                                                             |
|-----------------------------------|----------------------------------------------------------------------------------------------------|
| What is the first thing I do if I | Try to isolate the source of the problem. Problems are likely to fall within one of the following categories: |
| have a problem with the           | <ul><li>Power, communication, and configuration</li><li>GPS reception and performance</li></ul>               |
| operation of the Phantom 20/34?   | <ul> <li>SBAS reception and performance</li> <li>External corrections</li> </ul>                              |
| 1 Humom 20/ 34:                   | Installation                                                                                                  |
|                                   | Shielding and isolating interference                                                                          |
| No data from<br>Phantom 20/34     | <ul> <li>Check receiver power status (this may be done with<br/>a multimeter).</li> </ul>                     |
|                                   | Check the LED power indicator to see if it is illuminated.                                                    |
|                                   | Confirm communication with Phantom 20/34 via                                                                  |
|                                   | Hemisphere query command \$JI, \$JSHOW.  • Verify that Phantom 20/34 is locked to GPS satellites              |
|                                   | (this can often be done on the receiving device).                                                             |
|                                   | <ul> <li>Check integrity and connectivity of power and data<br/>cable connections.</li> </ul>                 |
| Random data from Phantom          | • Verify that the RCTM or Bin messages are not being accidentally output (send a <b>\$JSHOW</b> command).     |
| 20/34                             | • Verify that the baud rate settings of Phantom 20/34 and remote device match.                                |
|                                   | Check the serial grounding.                                                                                   |
| No GNSS lock                      | Check integrity of antenna cable                                                                              |
|                                   | <ul> <li>Verify antenna's view of the sky</li> </ul>                                                          |
|                                   | Verify the lock status and signal to noise ratio of GPS                                                       |
|                                   | satellites (this can often be done on the receiving                                                           |
|                                   | device or by using SLXMon).                                                                                   |

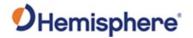

## **Troubleshooting, Continued**

Phantom 20/34 troubleshooting , continued

Table A-1: Phantom 20/34 Troubleshooting (continued)

| Symptom          | Possible Solution                                                        |
|------------------|--------------------------------------------------------------------------|
| No SBAS          | Check antenna cable integrity.                                           |
|                  | <ul> <li>Verify antenna's view of the sky, especially towards</li> </ul> |
|                  | that SBAS satellites, south in the northern                              |
|                  | hemisphere.                                                              |
|                  | Verify the bit error rate and lock status of SBAS                        |
|                  | satellites (this can often be done on the receiving                      |
|                  | device or by using SLXMon -monitor BER value).                           |
| No DGPS position | Verify that the baud rate of the correction input                        |
| in external RTCM | port matches the baud rate of the external source.                       |
| mode             | Verify the pinout between the correction source                          |
|                  | and the correction input port (the "ground" pin                          |
|                  | and pinout must be connected, and from the                               |
|                  | "transmit" from the source must connect to the                           |
|                  | "receiver" of the correction input port).                                |
|                  | Use the \$JDIFFX,INCLUDE command to verify that                          |
|                  | RTCM2, RTCM3, CMR, or ROX (whichever one is                              |
| N DODG I I       | applicable) is enabled.                                                  |
| Non-DGPS output  | Verify SBAS and lock status (or external source is                       |
|                  | locked).                                                                 |
|                  | Confirm baud rates match the external source                             |
|                  | correctly.                                                               |
|                  | • Issue a <b>\$JDIFF</b> command and see if the expected                 |
|                  | differential mode is in fact the current mode.                           |

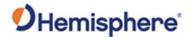

## **Appendix B: Technical Specifications**

#### **Overview**

Introduction

Appendix B provides the Phantom 20/34 technical specifications.

#### Contents

| Topic                               | See Page |
|-------------------------------------|----------|
| Phantom 20 Technical Specifications | 56       |
| Phantom 34 Technical Specifications | 61       |

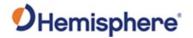

## **Phantom 20 Technical Specifications**

Phantom 20 specifications

Tables B1 – B6 provide the technical specifications for the Phantom 20.

Phantom 20 sensor specifications

Table B-1: Phantom 20 Sensor specifications

| Item            | Specification                                 |
|-----------------|-----------------------------------------------|
| Receiver type   | GPS, GLONASS, BeiDou, QZSS, NavIC (IRNSS)*    |
|                 | and Galileo RTK with carrier phase and L-band |
| Signal Received | <b>GPS</b> L1CA/L1P/L1C/L2P/L2C/L5            |
|                 | <b>GLONASS</b> G1/G2/G3, P1/P2                |
|                 | BeiDou B1i/B2i/B3i/B10C/B2A/B2B/ACEBOC        |
|                 | GALILEO E1BC/E5a/E5b/E5-AltBOC/E6BC           |
|                 | QZSS L1CA/L1C/L2C/L5/LEX(L6D and L6E)         |
|                 | NavIC (IRNSS)* L5                             |
|                 | Atlas                                         |
| Channels        | 800+                                          |
| GPS sensitivity | -142 dBm                                      |
| SBAS tracking   | 3-channel, parallel tracking                  |
| Update rate     | 1 Hz standard, 10 Hz and 20 Hz available      |

\*NavIC (IRNSS) requires a future firmware update.

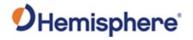

Phantom 20 sensor specifications, continued

Table B1: Phantom 20 Sensor specifications (continued)

| Item                  | Specification                         |              |           |
|-----------------------|---------------------------------------|--------------|-----------|
| Horizontal accuracy   |                                       | RMS          | 2DMRS     |
|                       |                                       | (67%)        | (95%)     |
|                       | RTK <sup>1,2</sup>                    | 8 mm + 1     | 15 mm + 2 |
|                       |                                       | ppm          | ppm       |
|                       | Atlas H10 <sup>1</sup>                | 0.04 m       | 0.08 m    |
|                       | Atlas H30 <sup>1</sup>                | 0.15 m       | 0.30 m    |
|                       | Atlas Basic <sup>1</sup>              | 0.50 m       | 1.0 m     |
|                       | SBAS (WAAS) <sup>1</sup>              | 0.3 m        | 0.6 m     |
|                       | Autonomous, no                        | 1.2 m        | 2.4 m     |
|                       | SA <sup>1</sup>                       |              |           |
| Timing (PPS) accuracy | 20 ns                                 |              |           |
| Cold start time       | < 60 s typical (no almanac or RTC)    |              |           |
| Warm start time       | < 30 s typical (almanac and RTC)      |              |           |
| Hot start time        | < 10 s (almanac, RTC, and position)   |              |           |
| Maximum speed         | 1,850 kph (999 kts)                   |              |           |
| Maximum altitude      | 18,288 m (60,000 ft)                  |              |           |
| Differential options  | SBAS, Autonomous, External RTCM v2.3, |              |           |
|                       | RTK v3, L-band (Atlas                 | s), and DGPS |           |

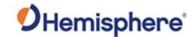

Phantom 20 communication specifications

**Table B-2: Phantom 20 Communication specifications** 

| Item                    | Specification                                                |
|-------------------------|--------------------------------------------------------------|
| Serial ports            | 4 full-duplex 3.3 V CMOS                                     |
|                         | (3 main serial ports, 1 differential-only port)              |
| Baud rates              | 4800 – 460,800                                               |
| Data I/O protocol       | NMEA 0183, Hemisphere proprietary ASCII                      |
|                         | and Binary                                                   |
| Correction I/O protocol | Hemisphere GNSS' ROX, RTCM v2.3 (DGPS),                      |
|                         | RTCMv3 (RTK), CMR, CMR <sup>+4</sup> , Atlas                 |
| Timing output           | PPS CMOS, active high, rising edge sync,                     |
|                         | 10 k Ω, 10 pF load                                           |
| Event marker input      | CMOS, active low, falling edge sync, $10 \text{ k} \Omega$ , |
|                         | 10 pF load                                                   |
| USB                     | 1 USB Device                                                 |

Phantom 20 power specifications

**Table B-3: Phantom 20 Power specifications** 

| Item                  | Specification                                 |
|-----------------------|-----------------------------------------------|
| Input voltage         | 3.3 VDC +/- 5% typical                        |
| Power consumption     | 1.8 W (All Signals + L-band) typical          |
| Current consumption   | 545 mA nominal (All Signals + L-band) typical |
| Antenna voltage input | 15 VDC maximum                                |
| Antenna short circuit | Yes                                           |
| protection            |                                               |
| Antenna gain input    | 10 to 35 dB typical                           |
| range                 |                                               |
| Antenna input         | 50Ω                                           |
| impedance             |                                               |

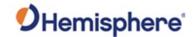

Phantom 20 environmental specifications

Table B-4: Phantom 20 Environmental specifications

| Item                             | Specification                             |
|----------------------------------|-------------------------------------------|
| Operating temperature            | -40°C to +85°C (-40°F to+185°F)           |
| Storage temperature              | -40°C to +85°C (-40°F to+185°F)           |
| Humidity                         | 95% non-condensing (when installed in an  |
|                                  | enclosure)                                |
| Shock and vibration <sup>3</sup> | Vibration: EP455 Section 5.15.1 Random    |
|                                  |                                           |
|                                  | Mechanical Shock: EP455 Section 5.14.1    |
|                                  | Operational (when mounted in an enclosure |
|                                  | with screw mounting holes utilized)       |
| EMC <sup>3</sup>                 | CE (ISO 14982 Emissions and Immunity) FCC |
|                                  | Part 15, Subpart B CISPR22                |

Phantom 20 mechanical specifications

**Table B-5: Phantom 20 Mechanical specifications** 

| Item              | Specification                                       |
|-------------------|-----------------------------------------------------|
| Dimensions        | 72.4 L x 40.6 W x 10.1 H mm                         |
|                   | (2.81 L x 1.60 W x 0.40 H in)                       |
| Weight            | < 23 g (< 0.81 oz)                                  |
| Status indication | Power, GNSS lock, Differential lock, DGNSS position |
| (LED)             |                                                     |
| Power/Data        | 20-pin (10x2) male header 0.08" (2 mm) pitch        |
| connector         |                                                     |
| Antenna           | MMCX, female, straight                              |
| connector         |                                                     |

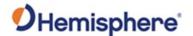

Phantom 20 L-band sensor specifications

Table B-6: Phantom 20 L-band sensor specifications

| Item                | Specification        |
|---------------------|----------------------|
| Receiver Type       | Single Channel       |
| Channels            | 1525 to 1560 MHz     |
| Sensitivity         | 140 dBm              |
| Channel Spacing     | 5.0 kHz              |
| Satellite Selection | Manual and Automatic |
| Reacquisition Time  | 15 seconds (typical) |

<sup>&</sup>lt;sup>1</sup>Depends on multi-path environment, number of satellites in view, satellite geometry, and ionospheric activity

<sup>&</sup>lt;sup>2</sup> Depends also on baseline length

<sup>&</sup>lt;sup>3</sup>When integrated in conjunction with the recommended shielding and protection as outlined in this guide

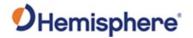

## **Phantom 34 Technical Specifications**

Phantom 34 specifications

Tables B7- B12 provide the technical specifications for the Phantom 34.

Phantom 34 sensor specifications

Table B-7: Phantom 34 Sensor specifications

| Item             | Specification                             |
|------------------|-------------------------------------------|
| Receiver type    | GPS, GLONASS, BeiDou, NavIC (IRNSS)* and  |
|                  | Galileo RTK with carrier phase and L-band |
| Signals Received | GPS L1CA/L1P/L1C/L2P/L2C/L5               |
|                  | GLONASS G1/G2/G3, P1/P2                   |
|                  | BeiDou B1i/B2i/B3i/B10C/B2A/B2B/ACEBOC    |
|                  | GALILEO E1BC/E5a/E5b/E5-AltBOC/E6BC       |
|                  | QZSS L1CA/L1C/L2C/L5/LEX(L6D and L6E)     |
|                  | NaviC (IRNSS)* L5                         |
|                  | Atlas                                     |
| Channels         | 800+                                      |
| GPS sensitivity  | -142 dBm                                  |
| SBAS tracking    | 3-channel, parallel tracking              |
| Update rate      | 1 Hz standard, 10 Hz and 20 Hz available  |

\*NavIC (IRNSS) requires a future firmware update.

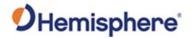

Phantom 34 sensor specifications, continued

Table B-7: Phantom 34 Sensor specifications (continued)

| Item                 | Spe                                            | cification    |                |
|----------------------|------------------------------------------------|---------------|----------------|
| Horizontal accuracy  |                                                | RMS (67%)     | 2DMRS<br>(95%) |
|                      | RTK <sup>1,2</sup>                             | 8 mm + 1      | 15 mm + 2      |
|                      |                                                | ppm           | ppm            |
|                      | Atlas H10                                      | 0.04 m        | 0.08 m         |
|                      | Atlas H30                                      | 0.15 m        | 0.30 m         |
|                      | Atlas Basic                                    | 0.50 m        | 1.0 m          |
|                      | SBAS (WAAS) <sup>1</sup>                       | 0.3 m         | 0.6 m          |
|                      | Autonomous, no SA <sup>1</sup>                 | 1.2 m         | 2.4 m          |
| T'' (DDC)            | 20                                             |               |                |
| Timing (PPS)         | 20 ns                                          |               |                |
| accuracy             |                                                | DTC)          |                |
| Cold start time      | < 60 s typical (no alma                        |               |                |
| Warm start time      | < 30 s typical (almana                         | c and RTC)    |                |
| Hot start time       | < 10 s (almanac, RTC,                          | and position) |                |
| Maximum speed        | 1,850 kph (999 kts)                            |               |                |
| Maximum altitude     | 18,288 m (60,000 ft)                           |               |                |
| Differential options | SBAS, Autonomous, Ex<br>L-band (Atlas), and DG |               | v2.3, RTK v3,  |

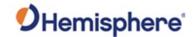

Phantom 34 communication specifications

**Table B-8: Phantom 34 Communication specifications** 

| Item               | Specification                                              |
|--------------------|------------------------------------------------------------|
| Serial ports       | 4 full-duplex 3.3 V CMOS                                   |
|                    | (3 main serial ports, 1 differential-only port) 2 CAN      |
| Baud rates         | 4800 – 460,800                                             |
| Data I/O protocol  | NMEA 0183, NMEA 2000, Hemisphere proprietary               |
|                    | ASCII and Binary                                           |
| Correction I/O     | Hemisphere GNSS' ROX, RTCM v2.3 (DGPS),                    |
| protocol           | RTCMv3 (RTK), CMR, CMR <sup>+4</sup> , Atlas               |
| Timing output      | PPS CMOS, active high, rising edge sync, 10 k $\Omega$ ,   |
|                    | 10 pF load                                                 |
| Event marker input | CMOS, active low, falling edge sync, 10 k $\Omega$ , 10 pF |
|                    | load                                                       |
| USB                | 1 USB Host, 1 USB Device                                   |

Phantom 34 power specifications

**Table B-9: Phantom 34 Power specifications** 

| Item                     | Specification                         |
|--------------------------|---------------------------------------|
| Input voltage            | 3.3 VDC +/- 5% typical                |
| Power consumption        | 1.8 W (All Signals + L-band) typical  |
| Current consumption      | 545 mA nominal (All Signals + L-band) |
|                          | typical                               |
| Antenna voltage input    | 15 VDC maximum                        |
| Antenna short circuit    | Yes                                   |
| protection               |                                       |
| Antenna gain input range | 10 to 35 dB typical                   |
| Antenna input impedance  | 50Ω                                   |

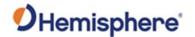

Phantom 34 environmental specifications

Table B-10: Phantom 34 Environmental specifications

| Item                             | Specification                                      |
|----------------------------------|----------------------------------------------------|
| Operating                        | -40°C to +85°C (-40°F to+185°F)                    |
| temperature                      |                                                    |
| Storage                          | -40°C to +85°C (-40°F to+185°F)                    |
| temperature                      |                                                    |
| Humidity                         | 95% non-condensing (when installed in an           |
|                                  | enclosure)                                         |
| Shock and vibration <sup>3</sup> | Vibration: EP455 Section 5.15.1 Random             |
|                                  | Mechanical Shock: EP455 Section 5.14.1 Operational |
|                                  | (when mounted in an enclosure with screw           |
|                                  | mounting holes utilized)                           |
| EMC <sup>3</sup>                 | CE (ISO 14982 Emissions and Immunity)              |
|                                  | FCC Part 15, Subpart B CISPR22                     |

Phantom 34 mechanical specifications

Table B-11: Phantom 34 Mechanical specifications

| Item                    | Specification                                  |
|-------------------------|------------------------------------------------|
| Dimensions              | 71.1 L x 40.6 W x 10.1 H mm (2.81 L x 1.60 W x |
|                         | 0.40 H in)                                     |
| Weight                  | < 23 g (< 0.81 oz)                             |
| Status indication (LED) | Power, GNSS lock, Differential lock, DGNSS     |
|                         | position                                       |
| Power/Data connector    | 34-pin (17x2) male header 0.05" (1.27 mm)      |
|                         | pitch                                          |
| Antenna connector       | MMCX, female, straight                         |

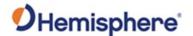

Phantom 34 L-band sensor specifications

Table B-12: Phantom 34 L-band sensor specifications

| Item                | Specification        |
|---------------------|----------------------|
| Receiver Type       | Single Channel       |
| Channels            | 1525 to 1560 MHz     |
| Sensitivity         | 140 dBm              |
| Channel Spacing     | 5.0 kHz              |
| Satellite Selection | Manual and Automatic |
| Reacquisition Time  | 15 seconds (typical) |

<sup>&</sup>lt;sup>1</sup> Depends on multi-path environment, number of satellites in view, satellite geometry, and ionospheric activity

<sup>&</sup>lt;sup>2</sup> Depends also on baseline length

<sup>&</sup>lt;sup>3</sup> When integrated in conjunction with the recommended shielding and protection as outlined in this guide

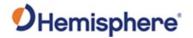

## **Appendix C: Frequently Asked Questions (FAQ)**

## **FAQ**

#### **Contents**

| Topic                            | See Page |
|----------------------------------|----------|
| Frequently Asked Questions (FAQ) | 67       |

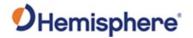

## **Frequently Asked Questions (FAQ)**

#### Integration

The following is a list of common questions and solutions when integrating the Phantom 20/34 OEM boards.

| Question                            | Solution                                                          |
|-------------------------------------|-------------------------------------------------------------------|
| Do I need to use the PPS and event  | No, these are not necessary for                                   |
| marker?                             | Phantom 20/34 operation.                                          |
| What should I do with the PPS       | Do not connect.                                                   |
| signal if I do not want to use it?  |                                                                   |
| What should I do with the manual    | Do not connect the pin because                                    |
| mark input if I am not going to use | this signal is active low with an                                 |
| it?                                 | internal pull-up.                                                 |
| Do I need to use the lock           | No, these are present for                                         |
| indicators?                         | applications where it is desirable to                             |
|                                     | have an LED visible to the user.                                  |
|                                     | These signals need to be transistor-                              |
|                                     | buffered, as these lines can only                                 |
|                                     | offer 1 mA. Depending on the                                      |
|                                     | product and the application, LEDs                                 |
|                                     | can be very useful to the end user.                               |
| Do I need to use a shield-can for   | These signals are active low.                                     |
| the Phantom 20/34?                  | Not necessarily, but you may need to if there are RF interference |
| the Filantoni 20/34!                | issues, such as if the Phantom                                    |
|                                     | 20/34 interferes with other                                       |
|                                     | devices. A shield-can is a good start                             |
|                                     | in terms of investigating the                                     |
|                                     | benefit. If you are designing a                                   |
|                                     | smart antenna system, a shield-can                                |
|                                     | is likely needed. Hemisphere GNSS                                 |
|                                     | recommends that you always                                        |
|                                     | conduct an RF pre- scan when                                      |
|                                     | integrating OEM boards.                                           |

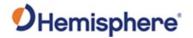

**Integration**, continued

| Question                             | Solution                                                                                   |
|--------------------------------------|--------------------------------------------------------------------------------------------|
| If my company wishes to integrate    | Hemisphere GNSS recommends                                                                 |
| this product, what type of           | you have sufficient engineering                                                            |
| engineering resources will I need to | resources with the appropriate                                                             |
| do this successfully?                | skills in and understanding of the                                                         |
|                                      | following:                                                                                 |
|                                      | <ul> <li>Electronic design (including power<br/>supplies and level translation)</li> </ul> |
|                                      | RF implications of working with                                                            |
|                                      | GPS equipment                                                                              |
|                                      | Circuit design and layout                                                                  |
|                                      | Mechanical design and layout                                                               |

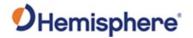

Support and Repair

| Question                          | Solution                            |
|-----------------------------------|-------------------------------------|
| How do I solve a problem I cannot | Hemisphere GNSS recommends          |
| isolate?                          | contacting the dealer first. With   |
|                                   | their experience with this product, |
|                                   | and other products from             |
|                                   | Hemisphere GNSS, they should be     |
|                                   | able to help isolate a problem. If  |
|                                   | the issue is beyond the capability  |
|                                   | or experience of the dealer.        |
|                                   | Hemisphere GNSS Technical           |
|                                   | Support is available from 8:00 AM   |
|                                   | to 5:00 PM Mountain Standard        |
|                                   | Time, Monday through Friday.        |
|                                   | See "Technical Support" for         |
|                                   | Technical Support contact           |
|                                   | information.                        |

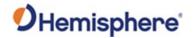

Power, Communication , and Configuration

| Question              | Solution                                                                               |
|-----------------------|----------------------------------------------------------------------------------------|
| My Phantom 20 or      | This could be one of a few issues:                                                     |
| Phantom 34 system     | <ul> <li>Examine the Phantom 20/34 cables and</li> </ul>                               |
| does not appear to be | connectors for signs of damage or offset.                                              |
| communicating.        | <ul> <li>Ensure the Phantom 20/34 system is</li> </ul>                                 |
|                       | properly powered with the correct voltage.                                             |
|                       | <ul> <li>Ensure there is a good connection to the</li> </ul>                           |
|                       | power supply since it is required to                                                   |
|                       | terminate the power input with the                                                     |
|                       | connector.                                                                             |
|                       | Check the documentation of the receiving                                               |
|                       | device, if not a PC, to ensure the transmit                                            |
|                       | line from the Phantom 20/34 is connected                                               |
|                       | to the receive line of the other device. Also,                                         |
|                       | ensure the signal grounds are connected.                                               |
|                       | If the Phantom 20/34 is connected to a                                                 |
|                       | custom or special device, ensure the serial                                            |
|                       | connection to it does not have any                                                     |
|                       | incompatible signal lines present that                                                 |
|                       | prevent proper communication.                                                          |
|                       | Make sure the baud rate of the Phantom     And a restal as the ather device. The other |
|                       | 20/30 matches the other device. The other                                              |
|                       | device must also support an 8-data bit, 1 stop bit, no parity port configuration (8-N- |
|                       | 1). Some devices support different settings                                            |
|                       | that may be user configurable. Ensure the                                              |
|                       | settings match.                                                                        |
|                       | Consult the troubleshooting section of the                                             |
|                       | other device's documentation to determine                                              |
|                       |                                                                                        |
|                       |                                                                                        |
|                       | if there may be a problem with the equipment.                                          |

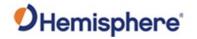

Power, Communication , and Configuration, continued

| Question                            | Solution                                |
|-------------------------------------|-----------------------------------------|
| Am I able to configure two serial   | Yes, all the ports are independent.     |
| ports with different baud rates?    | For example, you may set one port       |
|                                     | to 4800 and another port to 19200.      |
| Am I able to have the Phantom       | Yes, different NMEA messages can        |
| 20/34 output different NMEA         | be sent to the serial ports you         |
| messages through multiple ports?    | choose. These NMEA messages             |
|                                     | may also be at different update         |
|                                     | rates. A baud rate high enough to       |
|                                     | transmit all the data is needed;        |
|                                     | otherwise, some data may not be         |
|                                     | transmitted.                            |
| How can I determine the current     | The <b>\$JSHOW</b> command will request |
| configuration of the Phantom        | the configuration information from      |
| 20/34?                              | the Phantom 20/34. The response         |
|                                     | will be similar to:                     |
|                                     | \$>JSHOW,BAUD,19200                     |
|                                     | \$>JSHOW,BIN,1,5.0                      |
|                                     | \$>JSHOW,BAUD,4800,OTHER                |
|                                     | \$>JSHOW,ASC,GPGGA,1.0,OTHER            |
|                                     | \$>JSHOW,ASC,GPVTG,1.0,OTHER            |
|                                     | \$>JSHOW,ASC,GPGSA,1.0,OTHER            |
| How can I be sure the configuration | Query the receiver to make sure         |
| will be saved for the subsequent    | the current configuration is correct    |
| power cycle?                        | by issuing a <b>\$JSHOW</b> command. If |
|                                     | not, make the necessary changes         |
|                                     | and reissue the <b>\$JSHOW</b> command. |
|                                     | Once the current configuration is       |
|                                     | acceptable, issue a \$JSAVE             |
|                                     | command and wait for the receiver       |
|                                     | to indicate the save is complete. Do    |
|                                     | not power off the receiver until the    |
|                                     | "save complete" message appears.        |

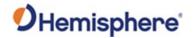

Power, Communication , and Configuration, continued

| Question                           | Solution                            |
|------------------------------------|-------------------------------------|
| How do I change the baud rate of a | Connect at the current baud rate of |
| port from that port?               | the Phantom 20/34 port and then     |
|                                    | issue a <b>\$JBAUD</b> command to   |
|                                    | change the port baud rate to the    |
|                                    | desired rate. Now change the baud   |
|                                    | rate in your application to the     |
|                                    | desired rate.                       |
| What is the best software tool to  | Hemisphere GNSS uses three          |
| use to communicate with the        | different software applications:    |
| Phantom 20/34 and configure it?    | • SLXMon - Available at             |
|                                    | HTTPS://WWW.HGNSS.COM/.             |
|                                    | this application is a very useful   |
|                                    | tool for graphically viewing        |
|                                    | tracking performance and            |
|                                    | position accuracy, and for          |
|                                    | recording data. It can also         |
|                                    | configure message output and        |
|                                    | port settings. SLXMon runs on       |
|                                    | Windows 95 or higher.               |

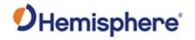

Power, Communication , and Configuration, continued

| Question                                                                                                | Solution                                                                                                    |
|----------------------------------------------------------------------------------------------------|----------------------------------------------------------------------------------------------------|
| Question  What is the best software tool to use to communicate with the Phantom 20/34 and configure it? | ● PocketMax - Available at HTTPS://WWW.HGNSS.COM/ Similar to SLXMon, you can use this application to graphically view tracking performance and position accuracy, record data, and configure message output and port settings. PocketMax runs on multiple Windows platforms using the Windows |
|                                                                                                    | Windows platforms using the Windows .NET framework.                                                                                                    |

GNSS Reception and Performance

| Question                  | Solution                                    |
|---------------------------|---------------------------------------------|
| How do I know what the    | The Phantom 20/34 supports standard         |
| Phantom 20/34 is doing?   | NMEA data messages. The <b>\$GPGSV</b> and  |
|                           | Bin99 data messages contain satellite       |
|                           | tracking and SNR information. If available, |
|                           | the computed position is contained in the   |
|                           | \$GPGGA message.                            |
|                           | The Bhasters 20/24 have after a second      |
|                           | The Phantom 20/34 has surface-mounted       |
|                           | status LEDs that indicate receiver status.  |
| Do I have to be careful   | For best performance, the Phantom           |
| when using the Phantom    | 20/34's antenna must have a clear view of   |
| 20/34 to ensure it tracks | the sky for satellite tracking.             |
| properly?                 |                                             |
|                           | The Phantom 20/34 can tolerate a certain    |
|                           | amount of signal blockage because           |
|                           | redundant satellites are often available.   |
|                           | Only four satellites are required for a     |
|                           | position; however, the more satellites that |
|                           | are used, the greater the positioning       |
|                           | accuracy.                                   |

Continued on next page

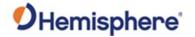

SBAS Reception and Performance

| Question                           | Solution                                                                                                    |
|------------------------------------|----------------------------------------------------------------------------------------------------|
| How do I know if the Phantom       | The Phantom 20/34 can output the                                                                                                    |
| 20/34 has acquired an SBAS signal? | \$RD1 message that contains the Bit Error Rate (BER).                                                                                                    |
|                                    | The BER value describes the rate of errors received from SBAS. Ideally, this should be zero. However, the Phantom 20/34 performs well up to 150 BER for SBAS and up to 500 for Atlas. 150 for SBAS and 500 for Atlas implies that the receiver is not locked onto the relevant satellite. The SLXMon and PocketMax utilities provide this information without needing to use NMEA commands. |
| How do I know if the Phantom       | The Phantom 20/34 outputs the                                                                                                    |
| 20/34 is offering a differentially | \$GPGGA message as the main                                                                                                    |
| corrected or RTK- corrected        | positioning data message. This                                                                                                    |
| position?                          | message contains a quality fix value                                                                                                    |
|                                    | that describes the GPS status. If                                                                                                    |
|                                    | this value is 2, the position is                                                                                                    |
|                                    | differentially corrected; if this value                                                                                                    |
|                                    | is 4, the position is RTK-corrected.                                                                                                    |
|                                    | The SLXMon and PocketMax                                                                                                    |
|                                    | utilities provide this information                                                                                                    |
|                                    | without needing to use NMEA                                                                                                    |
|                                    | commands.                                                                                                    |

Continued on next page

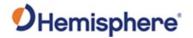

SBAS Reception and Performance, continued

| Question                                     | Solution                                                                                                    |
|----------------------------------------------|----------------------------------------------------------------------------------------------------|
| How do I select an SBAS satellite?           | By default, the Phantom 20/34 will automatically attempt to track the appropriate SBAS satellites. If multiple satellites are available, the one with the lowest BER value is selected to decode the corrections.  You can manually select which SBAS satellites to track (not |
|                                              | recommended). Refer to the online HGNSS Technical Reference Manual (TRM).                                                                                                    |
| Do I need a dual frequency antenna for SBAS? | Hemisphere GNSS recommends using a dual frequency antenna with the Phantom 20/34.                                                                                                    |
|                                              | While some receiver function is possible with an L1-only antenna, full receiver performance will only be realized with a dual frequency antenna.                                                                                                    |

Continued on next page

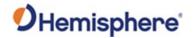

## **External Corrections**

| Question                           | Solution                                              |
|------------------------------------|-------------------------------------------------------|
| My Phantom 20/34 system does       | This could be due to several                          |
| not appear to be using DGPS or RTK | factors. To isolate the issue:                        |
| corrections from an external       | <ul> <li>Make sure DGPS corrections are</li> </ul>    |
| correction source. What could be   | RTCM v2.3 protocol.                                   |
| the problem?                       | Make sure RTK corrections are                         |
|                                    | either ROX, RTCM v3, CMR, or                          |
|                                    | CMR+ protocol.                                        |
|                                    | <ul> <li>Verify the baud rates used by the</li> </ul> |
|                                    | Phantom 20/34 match that of the                       |
|                                    | external correction source.                           |
|                                    | The external correction should be                     |
|                                    | using an 8-data bit, no parity, 1                     |
|                                    | stop bit (8-N-1) serial port                          |
|                                    | configuration.                                        |
|                                    | Inspect the cable connection to                       |
|                                    | ensure there is no damage.                            |
|                                    | Check the pinout information for                      |
|                                    | the cables to ensure the transmit                     |
|                                    | line of the external correction                       |
|                                    | source is connected to the receive                    |
|                                    | line of the Phantom 20/34's serial                    |
|                                    | port and that the signal grounds                      |
|                                    | are connected.                                        |
|                                    | Make sure the Phantom 20/34 has                       |
|                                    | been set to receive external                          |
|                                    | corrections by issuing the \$JDIFF                    |
|                                    | command. Refer to the online                          |
|                                    | HGNSS Technical Reference                             |
|                                    | Manual (TRM).                                         |

## Index

| Activation       | 6     |
|------------------|-------|
| aRTK             | 16    |
| Atlas            | 6, 15 |
| BeiDou           | 6     |
| Convergence time | 15    |
| event marker     | 39    |
| Firmware         | 6, 14 |
| GALILEO          | 6     |
| GLONASS          | 6     |
| GPS              | 6, 7  |
| NINAEA           | 7     |

| PocketMax                  | 5         |
|----------------------------|-----------|
| Positioning accuracy       | 15        |
| Positioning sustainability | 15        |
| Radio                      | 7         |
| ROX                        | 7         |
| RTCM                       | 7         |
| RTK                        | 7, 15     |
| SBAS                       | 7, 57, 62 |
| Scalable service levels    | 15        |
| Subscription               | 8         |
| <b>ΜΛΑ</b> Δ <b>S</b>      | 57 62     |

### **End User License Agreement**

## End User license agreement

IMPORTANT - This is an agreement (the "Agreement") between you, the end purchaser ("Licensee") and Hemisphere GNSS Inc. ("Hemisphere") which permits Licensee to use the Hemisphere software (the "Software") that accompanies this Agreement. This Software may be licensed on a standalone basis or may be embedded in a Product. Please read and ensure that you understand this Agreement before installing or using the Software Update or using a Product.

In this agreement any product that has Software embedded in it at the time of sale to the Licensee shall be referred to as a "**Product**". As well, in this Agreement, the use of a Product shall be deemed to be use of the Software which is embedded in the Product.

BY INSTALLING OR USING THE SOFTWARE UPDATE OR THE PRODUCT, LICENSEE THEREBY AGREES TO BE LEGALLY BOUND BY THE TERMS OF THIS AGREEMENT. IF YOU DO NOT AGREE TO THESE TERMS, (I) DO NOT INSTALL OR USE THE SOFTWARE, AND (II) IF YOU ARE INSTALLING AN UPDATE TO THE SOFTWARE, DO NOT INSTALL THE UPDATE AND PROMPTLY DESTROY IT.

HEMISPHERE PROVIDES LIMITED WARRANTIES IN RELATION TO THE SOFTWARE. AS WELL, THOSE WHO USE THE EMBEDDED SOFTWARE DO SO AT THEIR OWN RISK. YOU SHOULD UNDERSTAND THE IMPORTANCE OF THESE AND OTHER LIMITATIONS SET OUT IN THIS AGREEMENT BEFORE INSTALLING OR USING THE SOFTWARE OR THE PRODUCT.

- LICENSE. Hemisphere hereby grants to Licensee a non-transferable and non-exclusive license to use the Software as embedded in a Product and all Updates (collectively the "Software"), solely in binary executable form.
- 2. RESTRICTIONS ON USE. Licensee agrees that Licensee and its employees will not directly or indirectly, in any manner whatsoever:
  - a. install or use more copies of the Software than the number of copies that have been licensed:
  - use or install the Software in connection with any product other than the Product the Software was intended to be used or installed on as set out in the documentation that accompanies the Software.
  - copy any of the Software or any written materials for any purpose except as part of Licensee's normal backup processes;
  - d. modify or create derivative works based on the Software;
  - e. sub-license, rent, lease, loan or distribute the Software;
  - f. permit any third party to use the Software;
  - use or operate Product for the benefit of any third party in any type of service outsourcing, application service, provider service or service bureau capacity;
  - reverse engineer, decompile or disassemble the Software or otherwise reduce it to a human perceivable form;
  - Assign this Agreement or sell or otherwise transfer the Software to any other party except as part of the sale or transfer of the whole Product.
- UPDATES. At Hemisphere's discretion Hemisphere may make Updates available to Licensee. An update ("Update") means any update to the Software that is made available to Licensee including error corrections, enhancements and other modifications. Licensee may access, download and install Updates during the Warranty Period only. All Updates that Licensee downloads, installs or uses shall be deemed to be Software and subject to this Agreement. Hemisphere reserves the right to modify the Product without any obligation to notify, supply or install any improvements or alterations to existing Software.
- SUPPORT. Hemisphere may make available directly or through its authorized dealers telephone and email support for the Software. Contact Hemisphere to find the authorized dealer near you. As well, Hemisphere may make available user and technical documentation regarding the Software. Hemisphere reserves the right to reduce and limit access to such support at any time.

### End User License Agreement, Continued

# End User license agreement, continued

- 5. BACKUPS AND RECOVERY. Licensee shall back-up all data used, created or stored by the Software on a regular basis as necessary to enable proper recovery of the data and related systems and processes in the event of a malfunction in the Software or any loss or corruption of data caused by the Software. Licensee shall assume all risks of loss or damage for any failure to comply with the foregoing.
- OWNERSHIP. Hemisphere and its suppliers own all rights, title and interest in and to the Software and related materials, including all intellectual property rights. The Software is licensed to Licensee, not sold.
- 7. TRADEMARKS. "Hemisphere GNSS", "Crescent", "Eclipse" and the associated logos are trademarks of Hemisphere. Other trademarks are the property of their respective owners. Licensee may not use any of these trademarks without the consent of their respective owners.
- LIMITED WARRANTY. Hemisphere warrants solely to the Licensee, subject to the exclusions and procedures set forth herein below, that for a period of one (1) year from the original date of purchase of the Product in which it is embedded (the "Warranty Period"), the Software, under normal use and maintenance, will conform in all material respects to the documentation provided with the Software and any media will be free of defects in materials and workmanship. For any Update, Hemisphere warrants, for 90 days from performance or delivery, or for the balance of the original Warranty Period, whichever is greater, that the Update, under normal use and maintenance, will conform in all material respects to the documentation provided with the Update and any media will be free of defects in materials and workmanship. Notwithstanding the foregoing, Hemisphere does not warrant that the Software will meet Licensee's requirements or that its operation will be error free.
- 9. WARRANTY EXCLUSIONS. The warranty set forth in Section (8) will not apply to any deficiencies caused by (a) the Product not being used as described in the documentation supplied to Licensee, (b) the Software having been altered, modified or converted in any way by anyone other than Hemisphere approved by Hemisphere, (c) any malfunction of Licensee's equipment or other software, or (d) damage occurring in transit or due to any accident, abuse, misuse, improper installation, lightning (or other electrical discharge) or neglect other than that caused by Hemisphere. Hemisphere GNSS does not warrant or guarantee the precision or accuracy of positions obtained when using the Software (whether standalone or embedded in a Product). The Product and the Software is not intended and should not be used as the primary means of navigation or for use in safety of life applications. The potential positioning and navigation accuracy obtainable with the Software as stated in the Product or Software documentation serves to provide only an estimate of achievable accuracy based on specifications provided by the US Department of Defense for GPS positioning and DGPS service provider performance specifications, where applicable.
- WARRANTY DISCLAIMER. EXCEPT AS EXPRESSLY SET OUT IN THIS AGREEMENT, HEMISPHERE MAKES NO REPRESENTATION, WARRANTY OR CONDITION OF ANY KIND TO LICENSEE, WHETHER VERBAL OR WRITTEN AND HEREBY DISCLAIMS ALL REPRESENTATIONS, WARRANTIES AND CONDITIONS OF ANY KIND INCLUDING FITNESS FOR A PARTICULAR PURPOSE, MERCHANTABILITY, ACCURACY, RELIABILITY OR THAT THE USE OF THE SOFTWARE WILL BE UNINTERRUPTED OR ERROR-FREE AND HEREBY DISCLAIMS ALL REPRESENTATIONS, WARRANTIES AND CONDITIONS ARISING AS A RESULT OF CUSTOM, USAGE OR TRADE AND THOSE ARISING UNDER STATUTE.
- LIMITS ON WARRANTY DISCLAIMER. Some jurisdictions do not allow the exclusion of implied warranties or conditions, so some of the above exclusions may not apply to Licensee. In that case, any implied warranties or conditions which would then otherwise arise will be limited in duration to ninety (90) days from the date of the license of the Software or the purchase of the Product. The warranties given herein give Licensee specific legal rights and Licensee may have other rights which may vary from jurisdiction to jurisdiction.
- 12 CHANGE TO WARRANTY. No employee or agent of Hemisphere is authorized to change the warranty provided or the limitation or disclaimer of warranty provisions. All such changes will only be effective if pursuant to a separate agreement signed by senior officers of the respective parties.

### End User License Agreement, Continued

# End User license agreement, continued

- WARRANTY CLAIM. In the event Licensee has a warranty claim Licensee must first check for and install all Updates that are made available. The warranty will not otherwise be honored. Proof of purchase may be required. Hemisphere does not honor claims asserted after the end of the Warranty Period.
- LICENSEE REMEDIES. In all cases which involve a failure of the Software to conform in any material respect to the documentation during the Warranty Period or a breach of a warranty, Hemisphere's sole obligation and liability, and Licensee's sole and exclusive remedy, is for Hemisphere, at Hemisphere's option, to (a) repair the Software, (b) replace the Software with software conforming to the documentation, or (c) if Hemisphere is unable, on a reasonable commercial basis, to repair the Software or to replace the Software with conforming software within ninety (90) days, to terminate this Agreement and thereafter Licensee shall cease using the Software. Hemisphere will also issue a refund for the price paid by Licensee less an amount on account of amortization, calculated on a straight-line basis over a deemed useful life of three (3) years.
- LIMITATION OF LIABILITY. IN NO EVENT WILL HEMISPHERE BE LIABLE TO LICENSEE FOR ANY INCIDENTAL, CONSEQUENTIAL, SPECIAL OR INDIRECT DAMAGES INCLUDING ARISING IN RELATION TO ANY LOSS OF DATA, INCOME, REVENUE, GOODWILL OR ANTICIPATED SAVINGS EVEN IF HEMISPHERE HAS BEEN INFORMED OFTHE POSSIBILITY OF SUCH LOSS OR DAMAGE. FURTHER, IN NO EVENT WILL HEMISPHERE'S TOTAL CUMULATIVE LIABILITY HEREUNDER, FROM ALL CAUSES OF ACTION OF ANY KIND, EXCEED THE TOTAL AMOUNT PAID BY LICENSEE TO HEMISPHERE TO PURCHASE THE PRODUCT. THIS LIMITATION AND EXCLUSION APPLIES IRRESPECTIVE OF THE CAUSE OF ACTION, INCLUDING BUT NOT LIMITED TO BREACH OF CONTRACT, NEGLIGENCE, STRICT LIABILITY, TORT, BREACH OF WARRANTY, MISREPRESENTATION OR ANY OTHER LEGAL THEORY AND WILL SURVIVE A FUNDAMENTAL BREACH.
- LIMITS ON LIMITATION OF LIABILITY. Some jurisdictions do not allow for the limitation or exclusion of liability for incidental or consequential damages, so the above limitation or exclusion may not apply to Licensee and Licensee may also have other legal rights which may vary from jurisdiction to jurisdiction.
- 17. BASIS OF BARGAIN. Licensee agrees and acknowledges that Hemisphere has set its prices and the parties have entered into this Agreement in reliance on the limited warranties, warranty disclaimers and limitations of liability set forth herein, that the same reflect an agreed-to allocation of risk between the parties (including the risk that a remedy may fail of its essential purpose and cause consequential loss), and that the same forms an essential basis of the bargain between the parties. Licensee agrees and acknowledges that Hemisphere would not have been able to sell the Product at the amount charged on an economic basis without such limitations.
- PROPRIETARY RIGHTS INDEMNITY. Hemisphere shall indemnify, defend and hold harmless Licensee from and against any and all actions, claims, demands, proceedings, liabilities, direct damages, judgments, settlements, fines, penalties, costs and expenses, including royalties and attorneys' fees and related costs, in connection with or arising out of any actual infringement of any third party patent, copyright or other intellectual property right by the Software or by its use, in accordance with this Agreement and documentation, PROVIDED THAT: (a) Hemisphere has the right to assume full control over any action, claim, demand or proceeding, (b) Licensee shall promptly notify Hemisphere of any such action, claim, demand, or proceeding, and (c) Licensee shall give Hemisphere such reasonable assistance and tangible material as is reasonably available to Licensee for the defense of the action, claim, demand or proceeding. Licensee shall not settle or compromise any of same for which Hemisphere has agreed to assume responsibility without Hemisphere's prior written consent. Licensee may, at its sole cost and expense, retain separate counsel from the counsel utilized or retained by Hemisphere. 19. INFRINGEMENT. If use of the Software may be enjoined due to a claim of infringement by a third party then, at its sole discretion and expense, Hemisphere may do one of the following: (a) negotiate a license or other agreement so that the Product is no longer subject to such a potential claim, (b) modify the Product so that it becomes non-infringing, provided such modification can be accomplished without materially affecting the performance and functionality of the Product,

### End User License Agreement, Continued

End User license agreement, continued

- (c) replace the Software, or the Product, with non-infringing software, or product, of equal or better performance and quality, or (d) if none of the foregoing can be done on a commercially reasonable basis, terminate this license and Licensee shall stop using the Product and Hemisphere shall refund the price paid by Licensee less an amount on account of amortization, calculated on a straight-line basis over a deemed useful life of three (3) years.
- 19. The foregoing sets out the entire liability of Hemisphere and the sole obligations of Hemisphere to Licensee in respect of any claim that the Software or its use infringes any third party rights.
- INDEMNIFICATION. Except in relation to an infringement action, Licensee shall indemnify and hold Hemisphere harmless from any and all claims, damages, losses, liabilities, costs and expenses (including reasonable fees of lawyers and other professionals) arising out of or in connection with Licensee's use of the Product, whether direct or indirect, including without limiting the foregoing, loss of data, loss of profit or business interruption. TERMINATION. Licensee may terminate this Agreement at any time without cause. Hemisphere may terminate this Agreement on 30 days notice to Licensee if Licensee fails to materially comply with each provision of this Agreement unless such default is cured within the 30 days. Any such termination by a party shall be in addition to and without prejudice to such rights and remedies as may be available, including injunction and other equitable remedies. Upon receipt by Licensee of written notice of termination from Hemisphere or termination by Licensee, Licensee shall at the end of any notice period (a) cease using the Software; and (b) return to Hemisphere (or destroy and provide a certificate of a Senior Officer attesting to such destruction) the Software and all related material and any magnetic or optical media provided to Licensee. The provisions of Sections 6), 7), 8), 9), 10), 15), 21), 26) and 27) herein shall survive the expiration or termination of this Agreement for any reason.
- EXPORT RESTRICTIONS. Licensee agrees that Licensee will comply with all export control legislation of Canada, the United States, Australia and any other applicable country's laws and regulations, whether under the Arms Export Control Act, the International Traffic in Arms Regulations, the Export Administration Regulations, the regulations of the United States Departments of Commerce, State, and Treasury, or otherwise as well as the export control legislation of all other countries.
- PRODUCT COMPONENTS. The Product may contain third party components. Those third party components may be subject to additional terms and conditions. Licensee is required to agree to those terms and conditions in order to use the Product.
- 23. FORCE MAJEURE EVENT. Neither party will have the right to claim damages as a result of the other's inability to perform or any delay in performance due to unforeseeable circumstances beyond its reasonable control, such as labor disputes, strikes, lockouts, war, riot, insurrection, epidemic, Internet virus attack, Internet failure, supplier failure, act of God, or governmental action not the fault of the non-performing party.
- FORUM FOR DISPUTES. The parties agree that the courts located in Calgary, Alberta, Canada and the courts of appeal there from will have exclusive jurisdiction to resolve any disputes between Licensee and Hemisphere concerning this Agreement or Licensee's use or inability to use the Software and the parties hereby irrevocably agree to attorn to the jurisdiction of those courts. Notwithstanding the foregoing, either party may apply to any court of competent jurisdiction for injunctive relief.
- APPLICABLE LAW. This Agreement shall be governed by the laws of the Province of Alberta, Canada, exclusive of any of its choice of law and conflicts of law jurisprudence.
- 26. CISG. The United Nations Convention on Contracts for the International Sale of Goods will not apply to this Agreement or any transaction hereunder.

**GENERAL.** This is the entire agreement between Licensee and Hemisphere relating to the Product and Licensee's use of the same, and supersedes all prior, collateral or contemporaneous oral or written representations, warranties or agreements regarding the same. No amendment to or modification of this Agreement will be binding unless in writing and signed by duly authorized representatives of the parties. Any and all terms and conditions set out in any correspondence between the parties or set out in a purchase order which are different from or in addition to the terms and conditions set forth herein, shall have no application and no written notice of same shall be required. In the event that one or more of the provisions of this Agreement is found to be illegal or unenforceable, this Agreement shall not be rendered inoperative but the remaining provisions shall continue in full force and effect.

### **Warranty Notice**

#### Warranty notice

**COVERED PRODUCTS:** This warranty covers all products manufactured by Hemisphere GNSS and purchased by the end purchaser (the "Products"), unless otherwise specifically and expressly agreed in writing by Hemisphere GNSS.

**LIMITED WARRANTY:** Hemisphere GNSS warrants solely to the end purchaser of the Products, subject to the exclusions and procedures set forth below, that the Products sold to such end purchaser and its internal components shall be free, under normal use and maintenance, from defects in materials, and workmanship and will substantially conform to Hemisphere GNSS's applicable specifications for the Product, for a period of 12 months from delivery of such Product to such end purchaser (the "Warranty Period"). Repairs and replacement components for the Products are warranted, subject to the exclusions and procedures set forth below, to be free, under normal use and maintenance, from defects in material and workmanship, and will substantially conform to Hemisphere GNSS's applicable specifications for the Product, for 90 days from performance or delivery, or for the balance of the original Warranty Period, whichever is greater.

**EXCLUSION OF ALL OTHER WARRANTIES.** The LIMITED WARRANTY shall apply only if the Product is properly and correctly installed, configured, interfaced, maintained, stored, and operated in accordance with Hemisphere GNSS relevant User's Manual and Specifications, AND the Product is not modified or misused. The Product is provided "AS IS" and the implied warranties of MERCHANTABILITY and FITNESS FOR A PARTICULAR PURPOSE and ALL OTHER WARRANTIES,

express, implied or arising by statute, by course of dealing or by trade usage, in connection with the design, sale, installation, service or use of any products or any component thereof, are EXCLUDED from this transaction and shall not apply to the Product. The LIMITED WARRANTY is IN LIEU OF any other warranty, express or implied, including but not limited to, any warranty of MERCHANTABILITY or FITNESS FOR A PARTICULAR PURPOSE, title, and non-infringement.

LIMITATION OF REMEDIES. The purchaser's EXCLUSIVE REMEDY against Hemisphere GNSS shall be, at Hemisphere GNSS's option, the repair or replacement of any defective Product or components thereof. The purchaser shall notify Hemisphere GNSS or a Hemisphere GNSS's approved service center immediately of any defect. Repairs shall be made through a Hemisphere GNSS approved service center only. Repair, modification or service of Hemisphere GNSS products by any party other than a Hemisphere GNSS approved service center shall render this warranty null and void. The remedy in this paragraph shall only be applied in the event that the Product is properly and correctly installed, configured, interfaced, maintained, stored, and operated in accordance with Hemisphere GNSS's relevant User's Manual and Specifications, AND the Product is not modified or misused. NO OTHER REMEDY (INCLUDING, BUT NOT LIMITED TO, SPECIAL, INDIRECT, INCIDENTAL, CONSEQUENTIAL OR CONTINGENT DAMAGES FOR LOST PROFITS, LOST SALES, INJURY TO PERSON OR PROPERTY, OR ANY OTHER INCIDENTAL OR CONSEQUENTIAL LOSS) SHALL BE AVAILABLE

TO PURCHASER, even if Hemisphere GNSS has been advised of the possibility of such damages. Without limiting the foregoing, Hemisphere GNSS shall not be liable for any damages of any kind resulting from installation, use, quality, performance or accuracy of any Product.

HEMISPHERE IS NOT RESPONSIBLE FOR PURCHASER'S NEGLIGENCE OR UNAUTHORIZED USES OF THE PRODUCT. IN NO EVENT SHALL Hemisphere GNSS BE IN ANY WAY RESPONSIBLE FOR ANY DAMAGES RESULTING FROM PURCHASER'S OWN NEGLIGENCE, OR FROM OPERATION OF THE PRODUCT IN ANY WAY OTHER THAN AS SPECIFIED IN Hemisphere GNSS's RELEVANT USER'S MANUAL AND SPECIFICATIONS. Hemisphere GNSS is NOT RESPONSIBLE for defects or performance problems resulting from (1) misuse, abuse, improper installation, neglect of Product; (2) the utilization of the Product with hardware or software products, information, data, systems, interfaces or devices not made, supplied or specified by Hemisphere GNSS; (3) the operation of the Product under any specification other than, or in addition to, the specifications set forth in Hemisphere GNSS's relevant User's Manual and Specifications; (4) damage caused by accident or natural events, such as lightning (or other electrical discharge) or fresh/ salt water immersion of Product; (5) damage occurring in transit; (6) normal wear and tear; or (7) the operation or failure of operation of any satellite-based positioning system or differential correction service; or the availability or performance of any satellite-based positioning signal or differential correction signal.

**THE PURCHASER IS RESPONSIBLE FOR OPERATING THE VEHICLE SAFELY.** The purchaser is solely responsible for the safe operation of the vehicle used in connection with the Product, and for maintaining proper system control settings. UNSAFE DRIVING OR SYSTEM CONTROL SETTINGS CAN RESULT IN PROPERTY DAMAGE, INJURY, OR DEATH.

#### Warranty Notice, Continued

# Warranty notice, continued

The purchaser is solely responsible for his/her safety and for the safety of others. The purchaser is solely responsible for maintaining control of the automated steering system at all times. THE PURCHASER IS SOLELY RESPONSIBLE FOR ENSURING THE PRODUCT IS PROPERLY AND CORRECTLY INSTALLED, CONFIGURED, INTERFACED, MAINTAINED, STORED, AND OPERATED IN ACCORDANCE WITH Hemisphere GNSS's RELEVANT USER'S MANUAL AND SPECIFICATIONS. Hemisphere GNSS does not warrant or guarantee the positioning and navigation precision or accuracy obtained when using Products. Products are not intended for primary navigation or for use in safety of life applications. The potential accuracy of Products as stated in Hemisphere GNSS literature and/or Product specifications serves to provide only an estimate of achievable accuracy based on performance specifications provided by the satellite service operator (i.e. US Department of Defense in the case of GPS and differential correction service provider. Hemisphere GNSS reserves the right to modify Products without any obligation to notify, supply or install any improvements or alterations to existing Products.

**GOVERNING LAW.** This agreement and any disputes relating to, concerning or based upon the Product shall be governed by and interpreted in accordance with the laws of the State of Arizona.

**OBTAINING WARRANTY SERVICE.** In order to obtain warranty service, the end purchaser must bring the Product to a Hemisphere GNSS approved service center along with the end purchaser's proof of purchase. Hemisphere GNSS does not warrant claims asserted after the end of the warranty period. For any questions regarding warranty service or to obtain information regarding the location of any of Hemisphere GNSS approved service center, contact Hemisphere GNSS at the following address:

#### **Hemisphere GNSS**

8515 E. Anderson Drive Scottsdale, AZ 85255, USA

Phone: +1-480-348-6380 Fax: +1-480-270-5070

TECHSUPPORT@HREGNSS.COM WWW.HGNSS.COM

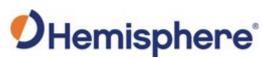

Hemisphere GNSS Inc. 8515 East Anderson Drive Scottsdale, Arizona, US 85255 Phone: 480-348-6380

Fax: 480-270-5070
PRECISION@HGNSS.COM
WWW.HGNSS.COM